# **ZARZĄD WOJEWÓDZTWA LUBELSKIEGO**

 **(Instytucja Zarządzająca)** 

# **LUBELSKA AGENCJA WSPIERANIA PRZEDSIĘBIORCZOŚCI**

# **w LUBLINIE**

**(Instytucja Pośrednicząca II stopnia)** 

# **INSTRUKCJA WYPEŁNIANIA WNIOSKU O DOFINANSOWANIE**

**dla Wnioskodawców** 

# **ubiegających się o wsparcie w ramach**

# **Regionalnego Programu Operacyjnego Województwa Lubelskiego**

# **na lata 2007-2013**

**(Nazwa programu operacyjnego)** 

# **I Przedsiębiorczość i innowacje**

# **II Infrastruktura ekonomiczna**

**(Numer i nazwa priorytetu)** 

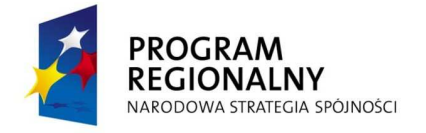

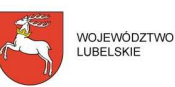

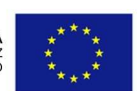

**SPIS TREŚCI** 

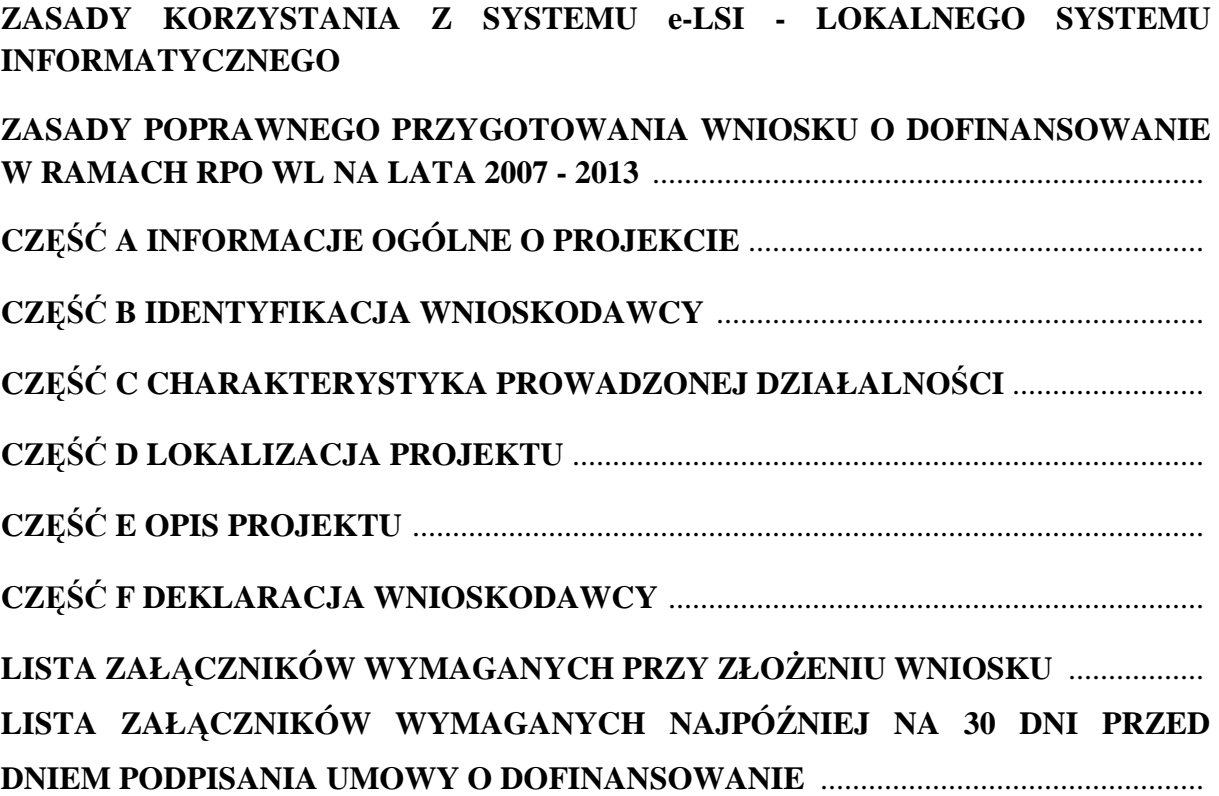

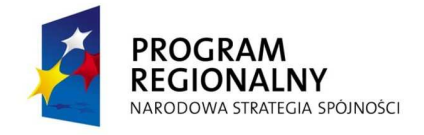

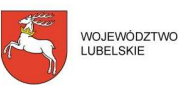

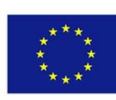

## **UWAGA:**

W niniejszej instrukcji części:

- Zasady poprawnego przygotowania Wniosku o dofinansowanie w ramach RPO WL na lata 2007 - 2013,
- $\blacksquare$  A "Informacje ogólne o projekcie;
- B "Identyfikacja Wnioskodawcy";
- $\blacktriangleright$  E , Opis projektu", punkty E1 E5, E7 E12, E14 E16;
- F "Deklaracja Wnioskodawcy";
- Lista załączników wymaganych przy złożeniu Wniosku;
- Lista załączników wymaganych najpóźniej na 14 dni przed dniem podpisania Umowy o dofinansowanie

zawierają informacje odnoszące się do wszystkich Działań I i II Osi Priorytetowej Regionalnego Programu Operacyjnego Województwa Lubelskiego na lata 2007 - 2013, zaś części:

- $\bullet$  C "Charakterystyka prowadzonej działalności";
- D "Lokalizacja projektu";
- E "Opis projektu", punkty E6, E13

zawierają wskazówki dotyczące poszczególnych Działań I i II Osi Priorytetowej.

Jeżeli przed danym punktem nie pojawia się informacja, że dotyczy on konkretnego Działania, oznacza to, że informacje zawarte w tym punkcie stosuje się do wszystkich Działań I i II Osi Priorytetowej.

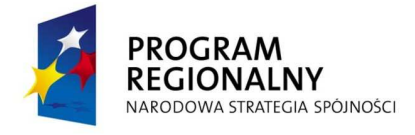

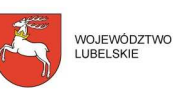

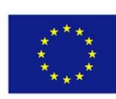

# **ZASADY KORZYSTANIA Z SYSTEMU e-LSI - LOKALNEGO SYSTEMU INFORMATYCZNEGO**

Do poprawnego działania systemu e-LSI w wersji on-line potrzebny jest stały dostęp do Internetu. Prosimy o aktualizowanie przeglądarek internetowych do możliwie najbardziej aktualnych (najnowszych) wersji.

Formularz Wniosku o dofinansowanie dostępny jest poprzez przeglądarkę internetową (np. Internet Explorer, Mozilla Firefox, Opera, Safari) po wejściu na adres internetowy www.elsi.lubelskie.pl i dokonaniu poprawnej rejestracji oraz zalogowaniu się do systemu e-LSI.

Strona internetowa www.elsi.lubelskie.pl ma zapewnić Wnioskodawcom elektroniczny obieg dokumentów oraz ułatwić wypełnianie Wniosków o dofinansowanie i Wniosków o płatność w ramach konkursów Regionalnego Programu Operacyjnego Województwa Lubelskiego na lata 2007-2013.

Wnioskodawca po wejściu na www.elsi.lubelskie.pl powinien zaakceptować certyfikat bezpieczeństwa strony WWW jeżeli przeglądarka internetowa go o to poprosi (zazwyczaj tylko za pierwszym razem).

Gdy po wejściu na www.elsi.lubelskie.pl wyświetlona zostanie strona ukazana poniżej, Wnioskodawca powinien przejść do rejestracji, klikając link z napisem "Zarejestruj".

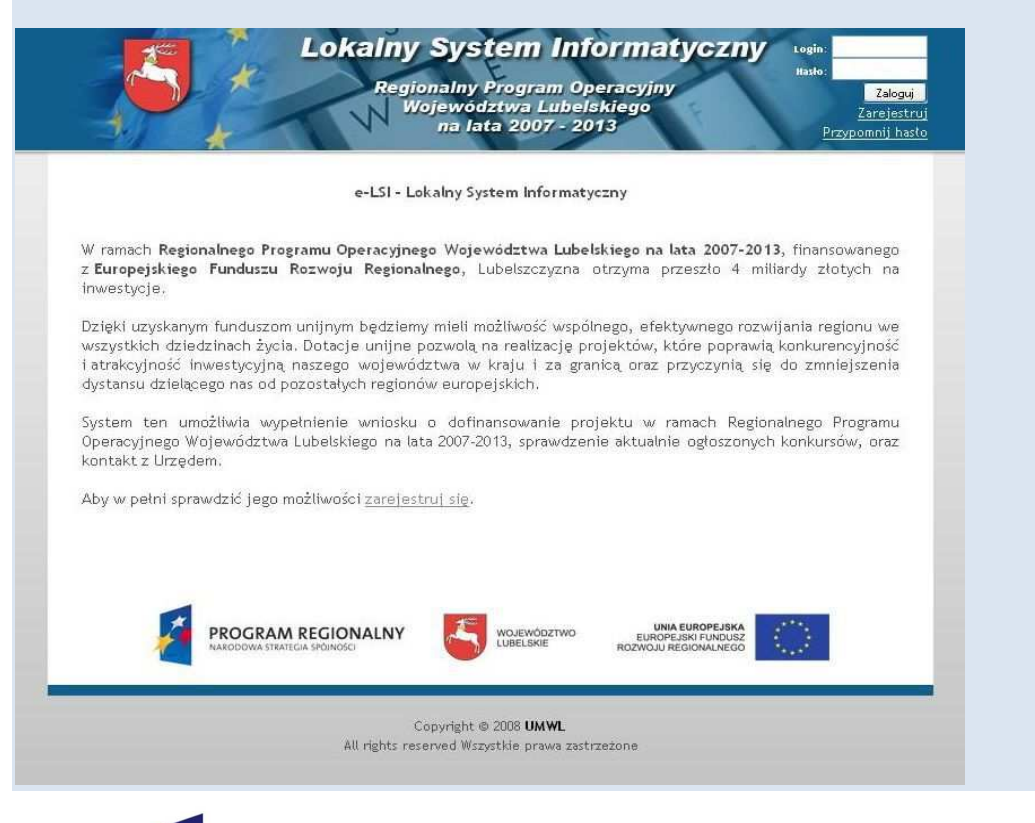

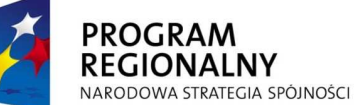

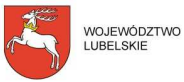

UNIA EUROPEJSKA<br>EUROPEJSKI FUNDUSZ<br>ROZWOJU REGIONALNEGO

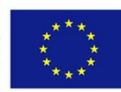

#### *Rys 1. Wygląd strony http://elsi.lubelskie.pl.*

Po kliknięciu na link z napisem "Zarejestruj" pokaże się formularz rejestracji Wnioskodawcy (Rys 2.). Pola oznaczone "\*" są wymagane do rejestracji Wnioskodawcy. W przypadku braku faxu, Wnioskodawcy mogą wpisać w pole "Fax" słowo "brak" dla potrzeby poprawnego przejścia rejestracji. Po wypełnieniu poprawnie formularza należy kliknąć przycisk "Zarejestruj". Na podany adres mailowy osoby zgłaszającej zostanie wysłany numer ID, który umożliwi logowanie się w systemie w przypadku utraty hasła.

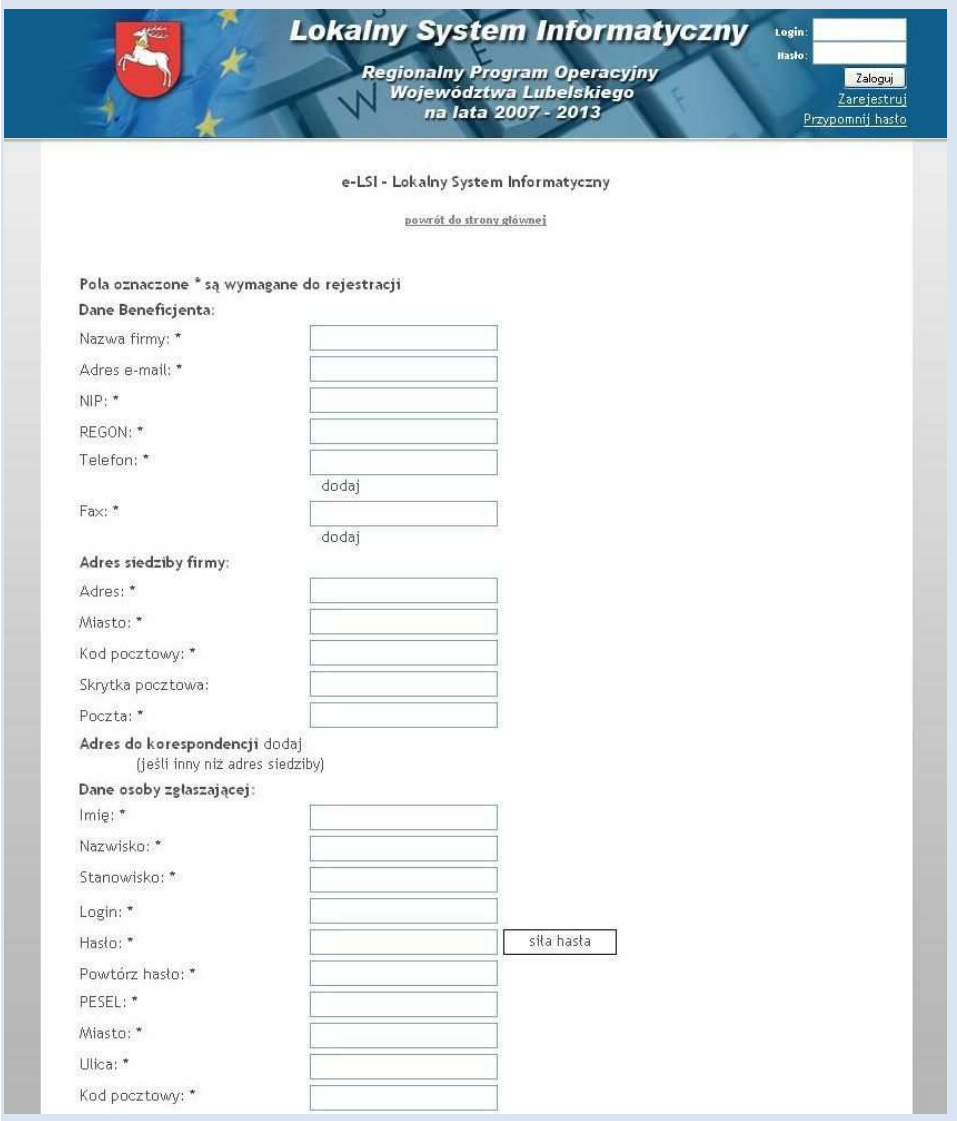

*Rys. 2. Formularz rejestracyjny.* 

W przypadku utraty hasła, osoba wypełniająca formularz powinna nacisnąć lewym przyciskiem myszy na link o nazwie "Przypomnij hasło". System poprosi wówczas o login osoby zgłaszającej oraz numer ID (który został przesłany drogą mailową podczas rejestracji). **Dlatego teŜ uprasza się osoby rejestrujące się w systemie e-LSI o nie kasowanie maila z numerem ID otrzymanego podczas rejestracji.** Po procesie poprawnej rejestracji należy rozpocząć proces logowania, polegający na podaniu loginu i hasła. Po wpisaniu tych danych należy kliknąć lewym przyciskiem myszy w przycisk "Zaloguj" (Rys 3.).

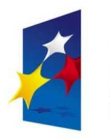

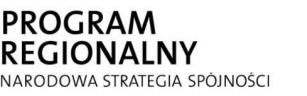

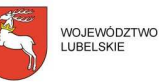

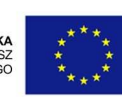

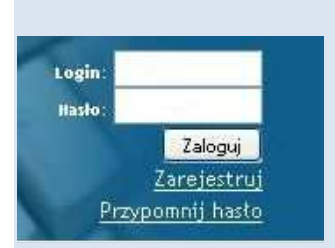

*Rys. 3. Pole logowania.* 

Po poprawnym zalogowaniu się do systemu na górze ekranu pojawia się pasek menu z zakładkami "START" "GENERTATOR WNIOSKÓW", "KONKURSY", "WIADOMOŚCI", "DANE", "WYLOGUJ SIĘ" (Rys. 4).

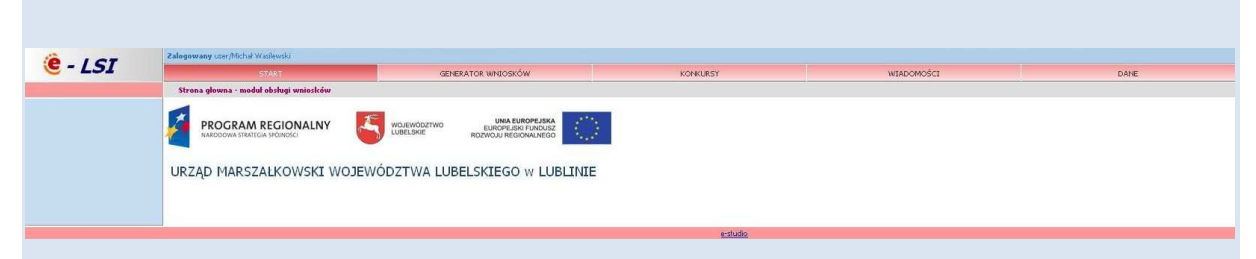

*Rys. 4. Wygląd systemu e-LSI po zalogowaniu.* 

Zakładka "START" pozwala nam na powrót do ekranu początkowego systemu e-LSI. Zakładka "GENERATOR WNIOSKÓW" pozwala pobrać formularz Wniosku do wypełnienia (Rys. 5.). Do pobrania są dwa typy formularzy: Wniosek o dofinansowanie i Wniosek o płatność. Zakładka ta umożliwia również odczytanie uprzednio zapisanego przez użytkownika Wniosku. W liście rozwijanej poniżej znacznika "*Twoje wersje poniżej*" umieszczone są wersje poprzednio zapisane przez użytkownika. W przypadku pierwszego uruchomienia (braku zapisanych formularzy Wniosku) pole to pozostaje puste. W przypadku kolejnego uruchomienia i chęci dokonania zmian w zapisanych formularzach Wniosku, należy kliknąć lewym przyciskiem myszy na pole "Zmiany w formularzu". System zezwala na zapisanie 50 wersji Wniosków (łączna suma Wniosków o dofinansowanie i Wniosków o płatność). Niepotrzebne Wnioski można skasować wybierając z rozwijanej listy daną pozycję i klikając lewym przyciskiem myszy na przycisk "Usuń".

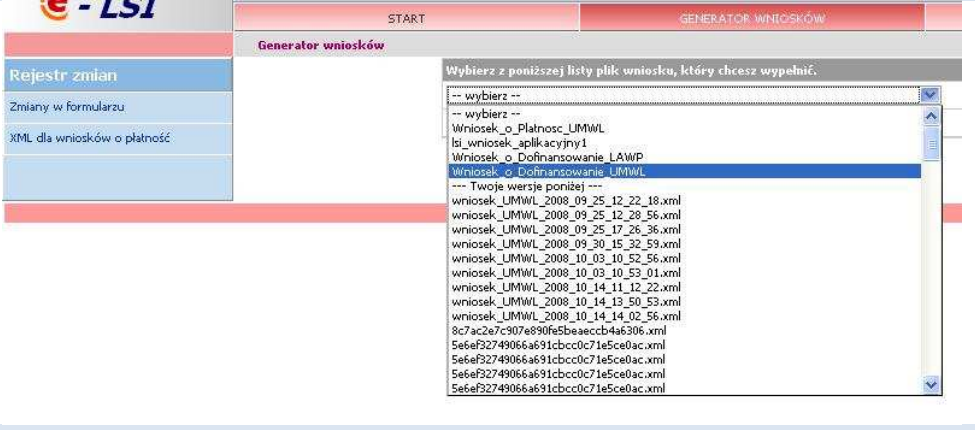

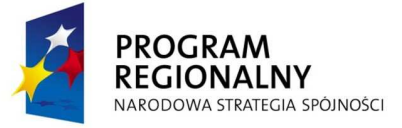

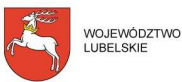

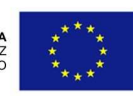

#### *Rys. 5. Wybór formularza do wypełnienia.*

Gdy chcemy wypełnić Wniosek o dofinansowanie wybieramy z rozwijanej listy (Rys. 5.) odpowiedni formularz:

- "Wniosek o Dofinansowanie UMWL",
- "Wniosek o Dofinansowanie LAWP".

Gdy chcemy wypełnić Wniosek o płatność w rozwijanej liście (Rys. 5.) mamy do wyboru dwie pozycje:

- "Wniosek o Płatność UMWL".
- "Wniosek o Patność LAWP".

Wybór opcji "KONKURSY" pozwala nam zobaczyć aktualnie ogłoszone konkursy.

Zakładka "WIADOMOŚCI" służy do odbierania wiadomości od systemu e-LSI.

Przy wyborze opcji "DANE" po prawej stronie ekranu pojawiają się poddziały umożliwiające rozszerzenie opcji systemu (Rys. 6.). Występują tam kolejno poddziały: "Zmiana danych osobowych", "Zmiana danych beneficjenta" oraz "Zmiana hasła".

"Zmiana danych osobowych" pozwala na zmianę danych osoby wypełniającej Wniosek. "Zmiana danych Beneficjenta" pozwala zmienić dane, do których przypisywany jest Wniosek o dofinansowanie i Wnioski o płatność.

"Zmiana hasła" pozwala na zmianę hasła dostępu do konta w www.elsi.lubelskie.pl.

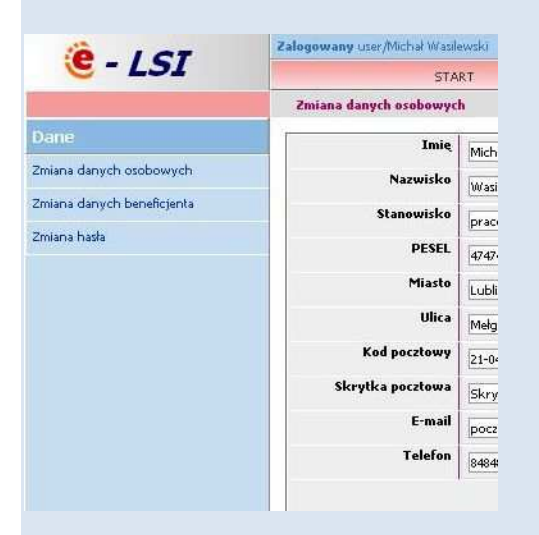

*Rys. 6. Poddziały wyświetlone w ramach zakładki "Dane".* 

W przypadku wybrania Wniosku o dofinansowanie lub Wniosku o płatność po załadowaniu pokazuje się formularz z polami do wypełnienia. Formularz zawiera zarówno pola wyboru jak i pola do wpisania wartości liczbowych oraz tekstu.

W formularzu zawarto pola które wzajemnie od siebie zależą. Wybranie jednego pola wyboru np. w części "A" ma znaczenie na pojawienie się tabeli w części "K". Takich zależności

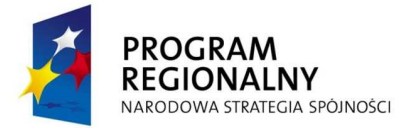

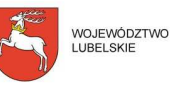

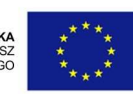

w formularzu jest więcej, w związku z czym zaleca się wypełnianie pól kolejno od początku do końca.

Dodatkowo po załadowaniu formularza Wniosku pojawi się okno z prośbą o określenie czasu (ilości minut), co ile system będzie przypominał o zapisanie wersji Wniosku.

System automatycznie nie zapisuje wersji Wniosku. Użytkownik sam zapisuje wersję Wniosku, klikając lewym przyciskiem myszy na przycisku z napisem "Zapisz wersję".

Przy zapisywaniu wersji Wniosku system najpierw pyta się o potwierdzenie chęci zapisania Wniosku, a następnie pojawia się pole w którym należy wpisać przedrostek wersji Wniosku, w celu jej łatwiejszej identyfikacji. Przy opisie wersji należy unikać polskich znaków, gdyż system w przypadku ich wpisania, pominie przedrostek (opis) i zapisze Wniosek tylko z danymi Wniosku określającymi datę i czas zapisania wersji.

Zapisany Wniosek jest możliwy do edycji z zakładki "GENERATOR WNIOSKÓW" po rozwinięciu rozwijanej listy.

Wnioski są zapisywane kolejno w dół, co oznacza że ostatnio zapisany Wniosek jest na samym dole rozwijanej listy. Poza przedrostkiem i oznaczeniem typu Wniosku w nazwie zapisanych Wniosków znajduje się data oraz godzina, w której zostały one zapisane.

W każdym momencie wypełniania Wniosku można sprawdzić poprawność jego wypełnienia poprzez kliknięcie lewym przyciskiem myszy na przycisku "Zweryfikuj poprawność wypełnienia Wniosku". Weryfikacja obejmuje cały formularz, przy czym informacja o błędach zostaje wyświetlona jedynie w zakładce, której jesteśmy w danej chwili.

Zaczynając wypełnianie Wniosku o dofinansowanie musimy zaznaczyć czy wypełniamy Wniosek po raz pierwszy ("nowy"), czy jest to wersja kolejna.

Aby złożyć poprawnie Wniosek należy możliwie w jednym czasie wygenerować dwa pliki: Wniosek w formacie \*.pdf i \*.xml (przyciski "Pobierz PDF" i "Pobierz XML"). Pliki powinny być generowane w jednym czasie, gdyż w obu znajduje się suma kontrolna, której identyczność warunkuje przyjęcie Wniosku przez system e-LSI.

Po wygenerowaniu obu plików należy otworzyć plik Wniosku w formacie \*.pdf i wydrukować go. Wersję w formacie \*.xml należy natomiast nagrać na płytę CD (najlepiej na kilku nośnikach CD dla bezpieczeństwa, z uwagi na możliwość nie odczytania przez system).

## **ZASADY POPRAWNEGO PRZYGOTOWANIA WNIOSKU O DOFINANSOWANIE W RAMACH RPO WL NA LATA 2007 - 2013**

- 1. W celu prawidłowego wypełnienia Wniosku o dofinansowanie Wnioskodawca powinien zapoznać się z następującymi dokumentami:
- Regionalny Program Operacyjny Województwa Lubelskiego na lata 2007 2013,

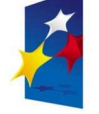

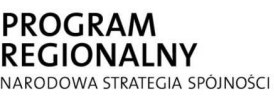

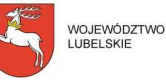

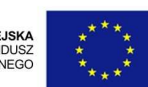

- Szczegółowy opis Osi Priorytetowych Regionalnego Programu Operacyjnego Województwa Lubelskiego na lata 2007 - 2013. Uszczegółowienie Programu,
- Linia demarkacyjna pomiędzy Programami Operacyjnymi Polityki Spójności, Wspólnej Polityki Rolnej i Wspólnej Polityki Rybackiej,
- Wytyczne dla Wnioskodawców. Wszystkie ww. dokumenty są dostępne na stronie internetowej LAWP (www.lawp.lubelskie.pl).
- 2. Wniosek o dofinansowanie należy sporządzić w Generatorze Wniosków dostępnym na stronie internetowej LAWP (www.lawp.lubelskie.pl), zgodnie z niniejszą instrukcją.
- 3. Formularz Wniosku o dofinansowanie należy wypełnić w języku polskim.
- 4. Koszty we Wniosku o dofinansowanie należy podać z dokładnością do dwóch miejsc po przecinku.
- 5. Jeżeli w instrukcji jest mowa o maksymalnej liczbie znaków możliwych do wstawienia w danej rubryce, należy przez to rozumieć liczbę znaków razem ze spacjami.
- 6. Informacje zawarte we Wniosku o dofinansowanie powinny być spójne z danymi zamieszczonymi w Biznes Planie, Studium wykonalności (w zależności od Działania) oraz w pozostałych załącznikach, np. w zakresie zgodności kwot, wartości wskaźników itp.
- 7. Jeśli jakieś pole nie dotyczy Wnioskodawcy należy wpisać wyrażenie "Nie dotyczy", zaś w polach liczbowych pozostawić zero.
- 8. Do Wniosku o dofinansowanie należy dołączyć wszystkie załączniki wymagane dla danego rodzaju projektu. Załączniki, dla których przewidziano odpowiednie wzory, powinny zostać wypełnione w oparciu o wymagane formularze, udostępnione na stronie internetowej LAWP (www.lawp.lubelskie.pl).
- 9. Załączniki muszą być sporządzone w formie wydruku (nie odręcznie).
- 10. W przypadku załączników w języku obcym należy dołączyć tłumaczenie danego dokumentu na język polski, wykonane przez tłumacza przysięgłego.
- 11. Wniosek o dofinansowanie oraz załączniki powinny posiadać wszystkie strony ponumerowane. Załączniki należy numerować oddzielnie.
- 12. Wypełniony formularz Wniosku o dofinansowanie należy przedłożyć w wersji papierowej oraz w wersji elektronicznej (na płycie CD/DVD w formacie XML). Wersja elektroniczna oraz papierowa Wniosku powinny być tożsame, co oznacza zgodność sumy kontrolnej Wniosku w wersii elektronicznej z sumą kontrolną na każdej stronie wersii papierowej Wniosku.
- 13. Wniosek o dofinansowanie (formularz Wniosku w wersji papierowej i elektronicznej oraz załączniki) należy składać w jednym egzemplarzu (oryginał), trwale spiętym, np. w segregatorze/skoroszycie. Segregator/skoroszyt powinien być zamknięty np. w kopercie, kartonie itp. (w zależności od wielkości). Koperta (opakowanie segregatora/skoroszytu) oraz segregator/skoroszyt znajdujący się w środku powinny:
- być opatrzone następującym sformułowaniem: "Wniosek o dofinansowanie w ramach Działania …… (wpisać odpowiednio) - RPO WL na lata 2007 - 2013";
- zawierać pełną nazwę Wnioskodawcy oraz jego adres;
- zawierać pełną nazwę Instytucji Pośredniczącej II (LAWP) oraz jej adres.

Płyta CD/DVD znajdująca się w środku powinna:

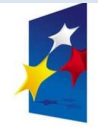

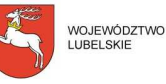

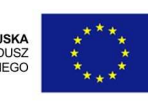

- zawierać pełną nazwę Wnioskodawcy;
- zawierać tytuł projektu.
- 14. Wniosek o dofinansowanie powinien być czytelnie podpisany w wyznaczonym miejscu przez osobę/-y uprawnione do reprezentowania Wnioskodawcy oraz opatrzony pieczęcią Wnioskodawcy (w wyznaczonym miejscu).
- 15. Każdy załącznik do Wniosku o dofinansowanie sporządzony przez Wnioskodawcę (np. oświadczenia, Biznes Plan itp.) powinien być parafowany na każdej stronie i czytelnie podpisany we wskazanym miejscu przez osobę/-y uprawnione do reprezentowania Wnioskodawcy oraz opatrzony pieczęcią Wnioskodawcy. W przypadku, gdy załącznikiem jest kopia dokumentu, załącznik ten powinien na pierwszej stronie zawierać stwierdzenie "za zgodność z oryginałem" wraz z podaniem stron, których dotyczy to potwierdzenie, podpis osoby uprawnionej do reprezentowania Wnioskodawcy oraz datę potwierdzenia.
- 16. W przypadku dołączania przez Wnioskodawcę dodatkowych dokumentów w ramach załącznika "Inne niezbędne załączone dokumenty wymagane prawem lub kategorią projektu" należy powielając liczbę wierszy w Generatorze Wniosków wpisać wszystkie załączone dokumenty.
- 17. Nie należy umieszczać żadnego z dokumentów w plastikowych "koszulkach" z wyjątkiem płyty CD/DVD, zawierającej elektroniczną wersję Wniosku o dofinansowanie, która może zostać umieszczona w koszulce.
- 18. Wniosek o dofinansowanie wraz z załącznikami należy złożyć w Lubelskiej Agencji Wspierania Przedsiębiorczości w Lublinie (ul. Graniczna 4, 20-010 Lublin), w komórce ds. rejestracji Wniosków, zwanej dalej "Punktem naboru Wniosków".
- 19. Wniosek o dofinansowanie może być dostarczony osobiście, przez posłańca, kurierem lub przesłany pocztą. Pracownicy obsługujący "Punkt naboru Wniosków" potwierdzają dostarczycielowi otrzymanie przesyłki, składając swój podpis wraz z datą lub jeśli Wnioskodawca wysłał przesyłkę ze zwrotnym potwierdzeniem odbioru, potwierdzają przyjęcie Wniosku na zwrotnym potwierdzeniu odbioru (przystawiając pieczątkę wpływu i składając swój podpis). Z chwilą osobistego złożenia Wniosku o dofinansowanie w "Punkcie naboru Wniosków" Wnioskodawca otrzymuje potwierdzenie złożenia Wniosku opatrzone pieczęcią LAWP i podpisem osoby przyjmującej Wniosek, zawierające datę wpływu oraz odpowiedni numer z Listy naboru Wniosków o dofinansowanie. Wniosek dostarczony w inny sposób (np. telefaksem, pocztą elektroniczną) lub dostarczony na inny adres, niż określony w ogłoszeniu konkursowym, nie będzie rozpatrywany.
- 20. Za datę wpływu Wniosku o dofinansowanie przyjmuje się, w każdym przypadku, niezaleŜnie od sposobu jego złoŜenia, termin dostarczenia Wniosku do LAWP. **Wniosek o dofinansowanie dostarczony po upływie terminu wyznaczonego w ogłoszeniu o naborze Wniosków nie będzie rozpatrywany.**

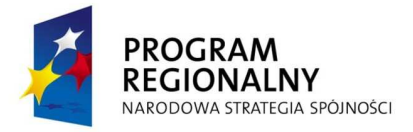

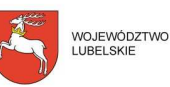

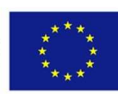

# **CZĘŚĆ A. INFORMACJE OGÓLNE O PROJEKCIE**

## **Ad. A2 Czy Wnioskodawca składał Plan Projektu dotyczący opisanego w niniejszym Wniosku przedsięwzięcia?**

W odpowiedzi na postawione w punkcie A2 pytanie Wnioskodawca wybiera jedną z opcji (z rozwijanej listy). W przypadku wyboru pozytywnej odpowiedzi należy wpisać tytuł Planu Projektu, całkowitą wartość kosztów kwalifikowalnych oraz wnioskowaną kwotę wsparcia. Obowiązek wypełnienia pól w tym punkcie dotyczy tylko tych Wnioskodawców, którzy uzyskali pisemną pozytywną ocenę Planu Projektu, dotyczącego przedsięwzięcia opisanego w składanym Wniosku o dofinansowanie.

# **Ad. A3 Tytuł projektu**

W punkcie A3 Wnioskodawca wpisuje pełny tytuł projektu w języku polskim. Powinien on w jasny i nie budzący wątpliwości sposób obrazować faktyczne przedsięwzięcie, które zostanie zrealizowane w ramach projektu. Jeżeli projekt jest realizacją pewnego etapu większej inwestycji, musi to być zaznaczone w tytule projektu.

Tytuł nie może liczyć więcej niż 200 znaków.

**Uwaga dla Wnioskodawców, którzy otrzymali pozytywną ocenę Planu Projektu:** 

Tytuł projektu opisanego we Wniosku o dofinansowanie musi być tożsamy z tytułem przedsięwzięcia ujętym w Planie Projektu.

Brak zgodności w tytule projektu pomiędzy Planem Projektu a Wnioskiem o dofinansowanie skutkuje odmową uznania przez LAWP terminu otrzymania pisemnej pozytywnej oceny Planu Projektu, jako daty rozpoczęcia kwalifikowania wydatków w ramach projektu.

## **Ad. A4 Identyfikacja rodzaju interwencji**

W punkcie A4 należy dokonać identyfikacji rodzaju interwencji. Wnioskodawca nie uzupełnia wiersza "Nazwa Programu Operacyjnego", który jest wypełniony na stałe. W wierszu "Oś Priorytetowa" należy wybrać odpowiednią opcję (z rozwijanej listy), co jednocześnie wskaże możliwości wyboru numerów i nazw Działań umieszczonych w kolejnym wierszu. Wnioskodawca musi określić numer i nazwę Działania (wybrać z rozwijanej listy), w ramach którego składa Wniosek o dofinansowanie. Jeżeli wybrane Działanie podzielone jest na Poddziałania lub Schematy Wnioskodawca w dwóch następnych wierszach musi dokonać wyboru Poddziałania lub Schematu (z rozwijanych list). Kolejne wiersze należy wypełnić zgodnie z danymi zawartymi w punkcie 15 "Klasyfikacja" kategorii interwencji funduszy strukturalnych" danego Działania w dokumencie Szczegółowy opis Osi Priorytetowych Regionalnego Programu Operacyjnego Województwa Lubelskiego

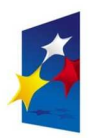

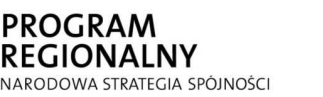

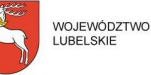

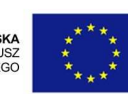

na lata 2007 - 2013. Uszczegółowienie Programu. W wierszu "Temat priorytetowy" należy dokonać wyboru numeru i nazwy kategorii interwencji (z rozwijanej listy). W przypadku projektów niezłożonych, tematycznie jednorodnych, należy wybrać jedną kategorię interwencji, która w pełni oddaje charakter planowanej do realizacji inwestycji. W przypadku projektów złożonych, tematycznie zróżnicowanych, istnieje możliwość wyboru więcej niż jednej kategorii interwencji. Wówczas należy dokonać wyboru kategorii interwencji według zasady od największego do najmniejszego jej udziału w budżecie projektu oraz określić w wyznaczonym miejscu ich udział procentowy. W kolejnym wierszu "Forma finansowania" należy dokonać wyboru (z rozwijanej listy) formy finansowania wnioskowanej kwoty wsparcia, przewidzianej w ramach danego Działania. W wierszu "Typ obszaru" należy wybrać (z rozwijanej listy) właściwy typ obszaru, na którym realizowany jest projekt (gdzie znajduje się główna lokalizacja projektu):

- 01 obszar miejski gdy projekt jest realizowany w granicach administracyjnych gmin miejskich lub w granicach miast gmin miejsko - wiejskich lub
- 05 obszar wiejski (inny niż góry, wyspy lub słabo i bardzo słabo zaludniony obszar) gdy projekt jest realizowany na obszarze gmin wiejskich lub obszarze wiejskim gmin miejsko - wiejskich.

W wierszu "Działalność gospodarcza" należy dokonać wyboru (z rozwijanej listy) rodzaju działalności gospodarczej biorąc pod uwagę zakres rzeczowy i cele projektu.

#### **Ad. A5 Rodzaj projektu**

Punkt A5 umożliwia określenie czy projekt będzie miał charakter inwestycyjny czy usługowy. Wybór następuje poprzez zaznaczenie jednej z opcji (z rozwijanej listy). W przypadku przedsięwzięć polegających na zakupie środków trwałych, wartości niematerialnych i prawnych, na robotach budowlanych oraz przekazanie dotacji na utworzenie lub wniesienie wkładu do funduszu pożyczkowego/poręczeniowego, należy zaznaczyć opcję "Inwestycyjny". W przypadku przedsięwzięć polegających na zakupie specjalistycznych usług doradczych oraz promocji gospodarczej województwa lubelskiego, w tym przez udział w wystawach, targach i misjach gospodarczych, należy zaznaczyć opcję ..Usługi".

#### **Ad. A6 Wpływ projektu politykę ochrony środowiska**

W punkcie A6 należy umieścić wstępną deklarację odnośnie wpływu projektu na środowisko. Należy dokonać wyboru jednej z trzech możliwości (z rozwijanej listy). Niniejszy punkt odnosi się do art. 17 *ZrównowaŜony rozwój* Rozporządzenia Rady (WE) nr 1083/2006 z dnia 11 lipca 2006 r. ustanawiającego przepisy ogólne dotyczące Europejskiego Funduszu Rozwoju Regionalnego, Europejskiego Funduszu Społecznego oraz Funduszu Spójności i uchylające Rozporządzenie (WE) nr 1260/1999. Zgodnie z art. 17 wsparcie z funduszy strukturalnych może być udzielone na projekty nie prowadzące do degradacji lub znacznego pogorszenia stanu środowiska naturalnego.

**Ad. A7 Wpływ projektu na politykę równych szans** 

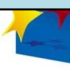

W punkcie A7 należy umieścić wstępną deklarację odnośnie wpływu projektu na problematykę równości szans.

Punkt ten odnosi się do art. 16 *Równość mężczyzn i kobiet oraz niedyskryminacja* Rozporządzenia (WE) nr 1083/2006 z dnia 11 lipca 2006 r. ustanawiającego przepisy ogólne dotyczące Europejskiego Funduszu Rozwoju Regionalnego, Europejskiego Funduszu Społecznego oraz Funduszu Spójności i uchylające Rozporządzenie (WE) nr 1260/1999. Zgodnie z art. 16 państwa członkowskie powinny podejmować odpowiednie kroki w celu zapobiegania wszelkiej dyskryminacji ze względu na płeć, rasę lub pochodzenie etniczne, religię lub światopogląd, niepełnosprawność, wiek lub orientację seksualną na poszczególnych etapach wdrażania funduszy, a w szczególności - w dostępie do nich. Szczególnie dostępność dla osób niepełnosprawnych jest jednym z kryteriów, których należy przestrzegać podczas określania operacji współfinansowanych z funduszy oraz które należy uwzględniać na poszczególnych etapach wdrażania.

#### **Uwaga:**

Deklaracja Wnioskodawcy dotycząca zatrudnienia kobiet w ramach stwarzanych miejsc pracy nie jest podstawą do uznania, że projekt przyczynia się do poprawy równości szans kobiet i mężczyzn. Praktyka taka (określanie preferencji płci przy zatrudnianiu) pozostaje w sprzeczności z prawem polskim i unijnym.

# **Ad. A8 Wpływ projektu na politykę rozwoju społeczeństwa informacyjnego**

W punkcie A8 należy umieścić wstępną deklarację odnośnie wpływu projektu na rozwój nowoczesnych technologii informacyjnych i komunikacyjnych w życiu codziennym obywateli, przedsiębiorstw i administracji publicznej.

## **Ad. A9 Zgodność projektu ze strategicznymi dokumentami województwa**

Realizowany w ramach RPO WL na lata 2007 - 2013 projekt musi być zgodny z założeniami strategicznych dokumentów województwa lubelskiego. W punkcie A9 należy wskazać z jakim dokumentami strategicznymi projekt jest spójny oraz jak wpisuje się w cele danego dokumentu.

Opis zgodności projektu ze strategicznymi dokumentami województwa nie może przekroczyć 2000 znaków.

# **CZĘŚĆ B. IDENTYFIKACJA WNIOSKODAWCY**

Wnioskodawca wypełnia tę cześć zgodnie z danymi zawartymi w swoich dokumentach rejestrowych/umowie/statucie, stanowiącymi załączniki do Wniosku o dofinansowanie.

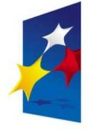

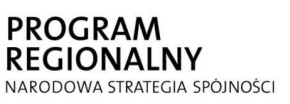

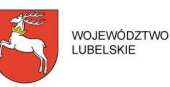

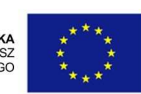

#### **Uwaga dla Wnioskodawców, którzy otrzymali pozytywną ocenę Planu Projektu:**

Wnioskodawcą wskazanym we Wniosku o dofinansowanie powinien być ten sam podmiot, który składał Plan Projektu.

Brak zgodności w danych Wnioskodawcy pomiędzy Wnioskiem o dofinansowanie i Planem Projektu skutkuje odmową uznania przez LAWP terminu otrzymania pisemnej pozytywnej oceny Planu Projektu, jako daty rozpoczęcia kwalifikowania wydatków w ramach projektu.

#### **Ad. B1 Forma prawna Wnioskodawcy**

W punkcie B1 wybór następuje poprzez zaznaczenie jednej z opcji (z rozwijanej listy). Należy wybrać formę prawną właściwą dla Wnioskodawcy, zgodną z dokumentami rejestrowymi/umową/statutem.

## **Ad. B2 Typ Wnioskodawcy**

W punkcie B2 należy dokonać wyboru właściwego typu Wnioskodawcy poprzez zaznaczenie jednej z opcji (z rozwijanej listy).

## **Ad. B3 Dane Wnioskodawcy**

W punkcie B3 Wnioskodawca wpisuje kolejno swoje imię i nazwisko lub pełną nazwę, Numer Identyfikacji Podatkowej (NIP), numer REGON. W przypadku spółki cywilnej w rubrykach "Nazwa Wnioskodawcy", "NIP", "REGON" należy wpisać nazwę, numer NIP i numer REGON spółki cywilnej. Powyższe numery należy wpisać nie stosując myślników, spacji ani innych znaków pomiędzy cyframi.

W rubrykach dotyczących danych teleadresowych siedziby Wnioskodawcy należy wpisać adres siedziby zarządu bądź władz (kierownictwa) Wnioskodawcy, numer telefonu i faksu. Rubryki dotyczące adresu poczty elektronicznej i strony internetowej mają charakter opcjonalny. Obowiązek ich wypełnienia powstaje wówczas, gdy Wnioskodawca posiada służbowy adres poczty elektronicznej (e-mail) oraz własną stronę internetową. W rubrykach dotyczących "Danych teleadresowych do korespondencji" należy zaznaczyć, czy są one tożsame z danymi dotyczącymi siedziby Wnioskodawcy. W przypadku zaznaczenia opcji "Takie same jak wyżej", nastąpi skopiowanie danych teleadresowych z rubryk dotyczących siedziby Wnioskodawcy. W przypadku gdy przynajmniej jedno pole (np. dotyczące numeru telefonu lub adresu poczty elektronicznej Wnioskodawcy) jest różne od danych siedziby Wnioskodawcy, należy wpisać ponownie wszystkie dane dotyczące adresu korespondencyjnego.

#### **Ad. B4 Dane osoby upowaŜnionej przez Wnioskodawcę do kontaktów**

W poszczególnych rubrykach punktu B4 należy wpisać dane osoby wyznaczonej do kontaktów w sprawie Wniosku o dofinansowanie, która dysponuje pełną wiedzą na temat projektu, zarówno w kwestiach związanych z samym Wnioskiem o dofinansowanie,

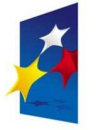

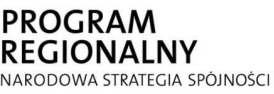

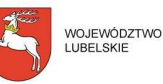

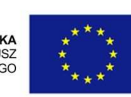

jak i z późniejszą realizacją projektu.

Punkt ten służy usprawnieniu kontaktów z Wnioskodawca, dlatego ważne jest aby został wpisany bezpośredni numer telefonu i (jeśli to możliwe) faksu oraz adresu e-mail osoby upoważnionej przez Wnioskodawcę do kontaktów.

Wnioskodawca wpisuje imię i nazwisko osoby do kontaktów, zgodnie z danymi znajdującymi się w dowodzie osobistym lub innym dokumencie potwierdzającym tożsamość osoby. Rubryka "Stanowisko" dotyczy stanowiska zajmowanego w strukturze wewnętrznej Wnioskodawcy.

# **CZĘŚĆ C. CHARAKTERYSTYKA PROWADZONEJ DZIAŁALNOŚCI**

# **DZIAŁANIA I OSI, BEZ DZIAŁANIA 1.7**

## **Ad. C1 Podmiot, którego dotyczy projekt**

W pierwszym wierszu w punkcie C1 należy wpisać numer kodu PKD działalności, której dotyczy projekt, np. PKD: 12.12.A, na podstawie Polskiej Klasyfikacji Działalności wprowadzonej Rozporządzeniem Rady Ministrów z dnia 24 grudnia 2007 r. w sprawie Polskiej Klasyfikacji Działalności (PKD) (Dz. U. Nr 251, poz. 1885). Należy zadeklarować 1 kod PKD odpowiadający tej działalności, dotyczącej projektu, która w wyniku realizacji projektu będzie generować największe przychody.Wiersz "Data rozpoczęcia działalności przez Wnioskodawcę" należy wypełnić z rozwijanego kalendarza zgodnie z podanym formatem (dzień/miesiąc/rok). Za dzień rozpoczęcia działalności gospodarczej w przypadku przedsiębiorstw przyjmuje się dzień wskazany w Zaświadczeniu o wpisie do Ewidencji Działalności Gospodarczej lub dzień wpisu do rejestru przedsiębiorców w Krajowym Rejestrze Sądowym, a w przypadku spółki cywilnej - dzień wydania zaświadczenia o numerze NIP.

W następnej rubryce Wnioskodawca określa rodzaj przedsiębiorstwa poprzez dokonanie wyboru jednej z opcji (z rozwijanej listy).

# **Uwaga:**

Do określenia rodzaju przedsiębiorstwa należy stosować zapisy zawarte w Rozporządzeniu Komisji (WE) nr 800/2008 z dnia 6 sierpnia 2008 r. uznające niektóre rodzaje pomocy za zgodne ze wspólnym rynkiem w zastosowaniu art. 87 i 88 Traktatu (ogólne rozporządzenie w sprawie wyłączeń blokowych) (Dz. Urz. UE L 214 z 09.08.2008 r.)

# **DZIAŁANIE 1.7**

# **Ad. C1 Podmiot, którego dotyczy projekt**

W pierwszym wierszu w punkcie C1 należy wpisać numer kodu PKD działalności, której

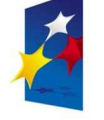

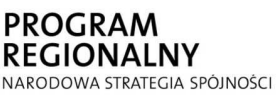

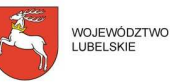

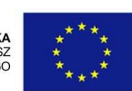

dotyczy projekt, np. PKD: 12.12.A, na podstawie Polskiej Klasyfikacji Działalności wprowadzonej Rozporządzeniem Rady Ministrów z dnia 24 grudnia 2007 r. w sprawie Polskiej Klasyfikacji Działalności (PKD) (Dz. U. Nr 251, poz. 1885). Należy zadeklarować 1 kod PKD działalności, której dotyczy projekt. Wiersz "Data rozpoczęcia działalności przez Wnioskodawcę" należy wypełnić z rozwijanego kalendarza zgodnie z podanym formatem (dzień/miesiąc/rok). Za dzień rozpoczęcia działalności gospodarczej w przypadku przedsiębiorstw przyjmuje się dzień wskazany w Zaświadczeniu o wpisie do Ewidencji Działalności Gospodarczej lub dzień wpisu do rejestru przedsiębiorców w Krajowym Rejestrze Sądowym, a w przypadku spółki cywilnej dzień wydania zaświadczenia o numerze NIP.

W następnej rubryce Wnioskodawca określa rodzaj przedsiębiorstwa poprzez dokonanie wyboru jednej z opcji (z rozwijanej listy).

## **Uwaga:**

Do określenia rodzaju przedsiębiorstwa należy stosować zapisy zawarte w Rozporządzeniu Komisji (WE) nr 800/2008 z dnia 6 sierpnia 2008 r. uznające niektóre rodzaje pomocy za zgodne ze wspólnym rynkiem w zastosowaniu art. 87 i 88 Traktatu (ogólne rozporządzenie w sprawie wyłączeń blokowych) (Dz. Urz. UE L 214 z 09.08.2008 r.)

## **Ad. C2 Doświadczenie w zakresie korzystania z zewnętrznych usług doradczych**

W punkcie C2 Wnioskodawca określa poprzez wybór jednej z opcji (z rozwijanej listy), czy posiada doświadczenie w korzystaniu z zewnętrznych usług doradczych. W przypadku zaznaczenia odpowiedzi pozytywnej należy opisać doświadczenie Wnioskodawcy w zakresie korzystania z zewnętrznych specjalistycznych usług doradczych. Opis musi zawierać co najmniej:

- określenie rodzaju usług, z jakich korzysta/-ł Wnioskodawca i wskazanie ich liczby;
- określenie źródeł finansowania tych usług;
- wskazanie wymiernych efektów korzystania z zewnętrznych specjalistycznych usług doradczych.

Opis doświadczenia Wnioskodawcy w zakresie korzystania z zewnętrznych usług doradczych nie może przekroczyć 4000 znaków.

# **Ad. C3 Efektywność kosztowa**

W punkcie C3 Wnioskodawca musi opisać sposób wyboru Akredytowanego Wykonawcy, świadczącego ten rodzaj specjalistycznej usługi, o dofinansowanie której stara się Wnioskodawca. W opisie należy określić jakie kryteria Wnioskodawca weźmie pod uwagę, wybierając Akredytowanego Wykonawcę (np.: cena, doświadczenie, jakość). Jeżeli usługa, której dotyczy projekt, jest oferowana jedynie przez jednego Akredytowanego Wykonawcę, należy to zaznaczyć w opisie.

Opis efektywności kosztowej nie może przekroczyć 2000 znaków.

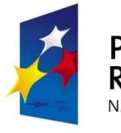

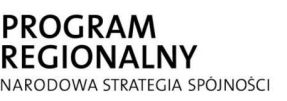

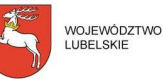

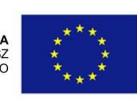

## **DZIAŁANIE 2.1, PODDZIAŁANIE 2.1.1**

#### **Ad. C1 Przedmiot projektu**

W punkcie C1 Wnioskodawca musi dokonać wyboru (z rozwijanej listy) odpowiedniej opcji w zakresie przedmiotu projektu.

#### **Ad. C2 Data utworzenia funduszu**

W punkcie C2 należy określić przy pomocy kalendarza datę utworzenia funduszu (wyodrębnienia prawnego i księgowego) w formacie dzień/miesiąc/rok.

#### **DZIAŁANIE 2.1, PODDZIAŁANIE 2.1.2**

#### **Ad. C1 Przedmiot projektu**

W punkcie C1 Wnioskodawca dokonuje wyboru (z rozwijanej listy) odpowiedniej opcji w zakresie przedmiotu projektu.

#### **Ad. C2 Data utworzenia funduszu**

W punkcie C2 należy określić przy pomocy kalendarza datę utworzenia funduszu (wyodrębnienia prawnego i księgowego) w formacie dzień/miesiąc/rok.

#### **DZIAŁANIE 2.2**

#### **Ad. C1 Podmiot, którego dotyczy projekt**

PROGRAM

W punkcie C1 należy określić rodzaj podmiotu, którego dotyczy projekt dokonując wyboru jednej z możliwych opcji (z rozwijanej listy).

**Ad. C2 Data i miejsce rejestracji działalności Wnioskodawcy lub zawarcia porozumienia** 

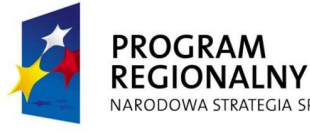

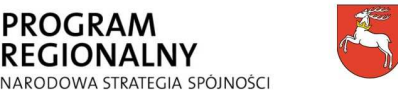

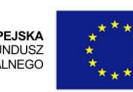

W punkcie C2 należy określić przy pomocy kalendarza zgodnie z podanym formatem (dzień/miesiąc/rok) datę rejestracji działalności Wnioskodawcy lub zawarcia porozumienia pomiędzy typami Wnioskodawców wymienionymi w punkcie 18 a "Typ beneficjentów" w ramach Działania 2.2 w dokumencie Szczegółowy opis Osi Priorytetowych Regionalnego Programu Operacyjnego Województwa Lubelskiego na lata 2007 - 2013. Uszczegółowienie Programu. W polu obok należy wpisać miejsce rejestracji działalności Wnioskodawcy lub zawarcia porozumienia.

Dane zamieszczone w tym punkcie powinny być zgodne z dokumentami rejestrowymi Wnioskodawcy/umowa/statutem/regulaminem organizacyjnym lub umowa partnerska (porozumieniem).

#### **Ad. C3 Doświadczenie w zakresie działalności badawczo - rozwojowej**

W punkcie C3 Wnioskodawca określa poprzez dokonanie wyboru stosownej opcji, czy posiada doświadczenie w działalności badawczo - rozwojowej podejmowanej we współpracy z mikro-, małymi lub średnimi przedsiębiorstwami. W przypadku zaznaczenia odpowiedzi pozytywnej, należy dodatkowo opisać posiadane doświadczenie w tym zakresie. Opis musi zawierać co najmniej:

- charakterystykę realizowanych lub zrealizowanych we współpracy z przedsiębiorstwami projektów badawczych i wskazanie ich liczby;
- określenie odbiorców (grupy docelowej) realizowanych projektów;
- określenie źródeł finansowania prowadzonych działań;
- wskazanie wymiernych efektów zrealizowanych projektów.

W przypadku realizacji projektu na podstawie umowy partnerskiej (porozumienia) należy opisać odpowiednie doświadczenie zdobyte przez Wnioskodawcę (lidera projektu), a w przypadku braku takiego doświadczenia lidera, doświadczenie pozostałych podmiotów zaangażowanych w realizację projektu. Jeżeli Wnioskodawca zadeklaruje w tym punkcie posiadanie doświadczenia w realizacji projektów badawczo - rozwojowych we współpracy z przedsiębiorstwami fakt ten musi potwierdzić stosownymi dokumentami, np. umowami, wynikami prac badawczych itp.

Opis doświadczenia Wnioskodawcy w zakresie działalności badawczo - rozwojowej nie może przekroczyć 4000 znaków.

## **Ad. C4 Zasoby ludzkie**

W punkcie C4 należy określić, czy Wnioskodawca posiada niezbędną do realizacji projektu kadrę (kadrę zarządzającą lub pracowników kluczowych), specjalistycznie wykształconą oraz doświadczoną w dziedzinie, której dotyczy projekt. W tym celu należy przedstawić następujące dane osób zaangażowanych w realizację projektu: imię i nazwisko, stosunek pracy, stanowisko, wykształcenie, ukończone kursy i szkolenia, doświadczenie (z podaniem lat) wskazujące na znajomość danej branży oraz inne informacje istotne dla oceny kompetencji wymienionych osób w danej dziedzinie, a także charakter ich zaangażowania w realizację projektu. Jeżeli Wnioskodawca dopiero zamierza zatrudnić stosowne osoby

WOJEWÓDZTWO<br>LUBELSKIE

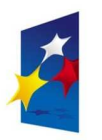

ROGRAM

**REGIONALNY** NARODOWA STRATEGIA SPÓJNOŚCI

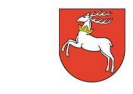

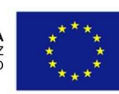

należy to zaznaczyć w opisie. Dane dotyczące zatrudnienia powinny być spójne z informacjami zawartymi w punktach: E1, E2, E3, E4 i E5 Wniosku.

Opis zasobów ludzkich Wnioskodawcy zaangażowanych w realizację projektu nie może przekroczyć 3000 znaków.

## **Ad. C5 Udział w realizacji projektu innych podmiotów**

W punkcie C5 należy wskazać poprzez wybór odpowiedniej opcji (z rozwijanej listy), czy projekt będzie realizowany we współpracy z innym podmiotem/podmiotami. W przypadku wyboru odpowiedzi pozytywnej, w poszczególnych rubrykach Wnioskodawca (lider projektu) wpisuje informacje dotyczące podmiotu zaangażowanego w realizację projektu (partnera). Wszystkie informacje o partnerze projektu powinny być aktualne i wypełnione analogicznie jak w punkcie B3 niniejszej instrukcji. Należy podać także imię i nazwisko osoby upoważnionej do kontaktów w imieniu partnera w sprawach bieżących dotyczących projektu. Następnie w części opisowej należy przedstawić zasady współpracy z partnerem, określić szczegółowo rodzaj i zakres działań podmiotu zaangażowanego w realizację projektu oraz uzasadnić jego uczestnictwo w projekcie, uwzględniając przy tym jego udział finansowy.

Opis ten nie może przekroczyć 4000 znaków i musi być spójny z danymi zawartymi w umowie partnerskiej (porozumieniu), stanowiącej załącznik do Wniosku o dofinansowanie. Szczegółowe określenie niezbędnych elementów takiej umowy oraz listę załączników jakie partner musi dołączyć do Wniosku zawiera Instrukcja wypełniania załączników do Wniosku o dofinansowanie.

Rubryki tego punktu można dodawać w przypadku, gdy udział w realizacji projektu bierze więcej niż jeden podmiot inny niż Wnioskodawca.

## **DZIAŁANIE 2.3, SCHEMAT A**

#### **Ad. C1 Podmiot, którego dotyczy projekt**

W punkcie C1 należy określić rodzaj podmiotu, którego dotyczy projekt dokonując wyboru jednej z możliwych opcji (z rozwijanej listy).

## **Ad. C2 Data i miejsce rejestracji działalności Wnioskodawcy**

W punkcie C2 należy określić przy pomocy kalendarza zgodnie z podanym formatem (dzień/miesiąc/rok) datę rejestracji działalności Wnioskodawcy, a w polu obok wpisać miejsce rejestracji tej działalności.

Dane zamieszczone w tym punkcie powinny być zgodne z dokumentami rejestrowymi Wnioskodawcy/umową/statutem/regulaminem organizacyjnym.

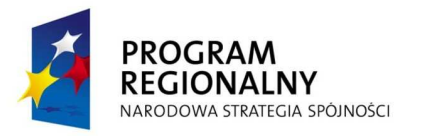

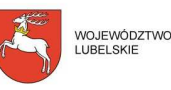

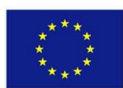

#### **Ad. C3 Liczba wykonanych usług**

W punkcie C3 należy podać liczbę wykonanych usług dla mikro-, małych i średnich przedsiębiorstw w rozbiciu na lata kalendarzowe oraz w podziale na poszczególne kategorie wymienione w kolejnych wierszach. Przykładowo, jeśli Wnioskodawca składa Wniosek o dofinansowanie w roku 2008, w pierwszej kolumnie "Dwa lata wstecz" należy podać dane za rok 2006, natomiast w kolumnie "W roku poprzednim" należy podać dane za rok 2007. W ostatnim wierszu Wnioskodawca ma możliwość udzielenia informacji na temat innych, niż wymienione we Wniosku o dofinansowanie rodzajów wykonanych usług. Jeżeli zaistnieje taka potrzeba istnieje możliwość dodawania wierszy. W przypadku realizacji projektu na podstawie umowy partnerskiej (porozumienia) w punkcie tym należy zawrzeć dane dotyczące Wnioskodawcy (lidera projektu/koordynatora klastra), a w przypadku gdy lider nie wykonywał usług na rzecz ww. podmiotów, dane dotyczące pozostałych podmiotów zaangażowanych w jego realizację.

## **Ad. C4 Liczba podmiotów objętych usługami**

W punkcie C4 należy podać liczbę podmiotów, które skorzystały z usług wymienionych w punkcie C3 w rozbiciu na lata kalendarzowe. Przykładowo, jeśli Wnioskodawca składa Wniosek o dofinansowanie w roku 2008, w pierwszej kolumnie "Dwa lata wstecz" należy podać dane za rok 2006, natomiast w kolumnie "W roku poprzednim" należy podać dane za rok 2007. Jeżeli w punkcie C3 Wnioskodawca wpisuje inne niż wymienione we Wniosku o dofinansowanie rodzaje wykonanych usług, w tym punkcie należy podać liczbę podmiotów, które skorzystały z dodatkowo wymienionych usług. Jeżeli zaistnieje taka potrzeba Wnioskodawca ma możliwość dodawania wierszy.

## **Ad. C5 Doświadczenie w zakresie świadczenia usług dla przedsiębiorców**

W punkcie C5 należy szczegółowo odnieść się do danych zawartych przez Wnioskodawcę w punktach C3 i C4. Opis powinien zawierać co najmniej następujące informacje:

- charakterystykę zrealizowanych usług, których liczba określona została w punkcie C3 (na czym dokładnie polegały);
- charakterystykę odbiorców tych usług (grupy docelowej) w odniesieniu do danych zawartych w punkcie C4;
- dodatkowo opis usług aktualnie realizowanych i ich odbiorców;
- źródła finansowania prowadzonych aktualnie i już zrealizowanych działań.

Opis doświadczenia Wnioskodawcy w zakresie świadczenia usług dla przedsiębiorców nie powinien przekroczyć 4000 znaków.

# **Ad. C6 Zasoby ludzkie**

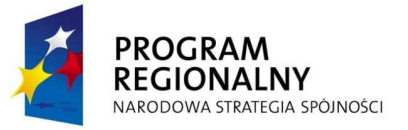

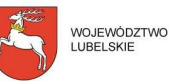

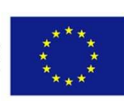

W punkcie C6 należy określić, czy Wnioskodawca posiada niezbędną do realizacji projektu kadrę (kadrę zarządzającą lub pracowników kluczowych), specjalistycznie wykształconą oraz doświadczoną w dziedzinie, której dotyczy projekt. W tym celu należy przedstawić następujące dane osób zaangażowanych w realizację projektu: imię i nazwisko, stosunek pracy, stanowisko, wykształcenie, ukończone kursy i szkolenia, doświadczenie (z podaniem lat) wskazujące na znajomość danej branży oraz inne informacje istotne dla oceny kompetencji wymienionych osób w danej dziedzinie, a także charakter ich zaangażowania w realizację projektu. Jeżeli Wnioskodawca dopiero zamierza zatrudnić stosowne osoby powinien to zaznaczyć w opisie. Dane dotyczące zatrudnienia powinny być spójne z informacjami zawartymi w punktach: E1, E2, E3, E4 i E5 Wniosku.

Opis zasobów ludzkich Wnioskodawcy zaangażowanych w realizację projektu nie może przekroczyć 3000 znaków.

## **Ad. C7 Udział w realizacji projektu innych podmiotów**

W punkcie C7 należy wskazać poprzez wybór odpowiedniej opcji (z rozwijanej listy), czy projekt będzie realizowany we współpracy z innym podmiotem/podmiotami. W przypadku wyboru odpowiedzi pozytywnej, w poszczególnych rubrykach Wnioskodawca (lider projektu) wpisuje informacje dotyczące podmiotu zaangażowanego w realizację projektu (partnera). Wszystkie informacje o partnerze projektu powinny być aktualne i wypełnione analogicznie jak w punkcie B3 niniejszej instrukcji. Należy podać także imię i nazwisko osoby upoważnionej do kontaktów w imieniu partnera w sprawach bieżących dotyczących projektu. Następnie w części opisowej należy przedstawić zasady współpracy z partnerem, określić szczegółowo rodzaj i zakres działań podmiotu zaangażowanego w realizację projektu oraz uzasadnić jego uczestnictwo w projekcie, uwzględniając przy tym jego udział finansowy.

Opis ten nie może przekroczyć 4000 znaków i musi być spójny z danymi zawartymi w umowie partnerskiej (porozumieniu), stanowiącej załącznik do Wniosku o dofinansowanie. Szczegółowe określenie niezbędnych elementów takiej umowy oraz listę załączników jakie partner musi dołączyć do Wniosku zawiera Instrukcja wypełniania załączników do Wniosku o dofinansowanie.

Rubryki tego punktu można dodawać w przypadku, gdy udział w realizacji projektu bierze więcej niż jeden podmiot inny niż Wnioskodawca.

**DZIAŁANIE 2.3, SCHEMAT B** 

# **Ad. C1 Podmiot, którego dotyczy projekt**

W punkcie C1 należy określić rodzaj podmiotu, którego dotyczy projekt dokonując wyboru jednej z możliwych opcji (z rozwijanej listy).

# **Ad. C2 Data i miejsce rejestracji działalności Wnioskodawcy**

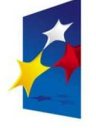

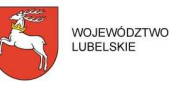

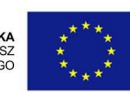

W punkcie C2 należy określić przy pomocy kalendarza zgodnie z podanym formatem (dzień/miesiąc/rok) datę rejestracji działalności Wnioskodawcy, a w polu obok wpisać miejsce rejestracji tej działalności.

Dane zamieszczone w tym punkcie powinny być zgodne z dokumentami rejestrowymi Wnioskodawcy/umową/statutem/regulaminem organizacyjnym.

#### **Ad. C3 Liczba wykonanych usług**

W punkcie C3 należy podać liczbę wykonanych usług dla mikro-, małych i średnich przedsiębiorstw w rozbiciu na lata kalendarzowe oraz w podziale na poszczególne kategorie wymienione w kolejnych wierszach. Przykładowo, jeśli Wnioskodawca składa Wniosek o dofinansowanie w roku 2008, w pierwszej kolumnie "Dwa lata wstecz" należy podać dane za rok 2006, natomiast w kolumnie "W roku poprzednim" należy podać dane za rok 2007. W ostatnim wierszu Wnioskodawca ma możliwość udzielenia informacji na temat innych, niż wymienione we Wniosku o dofinansowanie rodzajów wykonanych usług. Jeżeli zaistnieje taka potrzeba istnieje możliwość dodawania wierszy. W przypadku realizacji projektu na podstawie umowy partnerskiej (porozumienia) w punkcie tym należy zawrzeć dane dotyczące Wnioskodawcy (lidera projektu/koordynatora klastra), a w przypadku gdy lider nie wykonywał usług na rzecz ww. podmiotów, dane dotyczące pozostałych podmiotów zaangażowanych w jego realizację.

#### **Ad. C4 Liczba podmiotów objętych usługami**

W punkcie C4 należy podać liczbe podmiotów, które skorzystały z usług wymienionych w punkcie C3 w rozbiciu na lata kalendarzowe. Przykładowo, jeśli Wnioskodawca składa Wniosek o dofinansowanie w roku 2008, w pierwszej kolumnie "Dwa lata wstecz" należy podać dane za rok 2006, natomiast w kolumnie "W roku poprzednim" należy podać dane za rok 2007. Jeżeli w punkcie C3 Wnioskodawca wpisuje inne niż wymienione we Wniosku o dofinansowanie rodzaje wykonanych usług, w tym punkcie należy podać liczbe podmiotów, które skorzystały z dodatkowo wymienionych usług. Jeżeli zaistnieje taka potrzeba Wnioskodawca ma możliwość dodawania wierszy.

#### **Ad. C5 Doświadczenie w zakresie świadczenia usług dla przedsiębiorców**

W punkcie C5 należy szczegółowo odnieść się do danych zawartych przez Wnioskodawcę w punktach C3 i C4. Opis powinien zawierać co najmniej następujące informacje:

- charakterystykę zrealizowanych usług, których liczba określona została w punkcie C3 (na czym dokładnie polegały);
- charakterystykę odbiorców tych usług (grupy docelowej) w odniesieniu do danych zawartych w punkcie C4;
- dodatkowo opis usług aktualnie realizowanych i ich odbiorców;

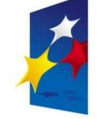

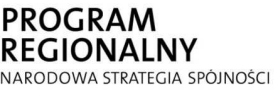

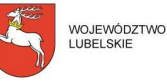

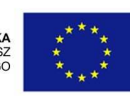

źródła finansowania prowadzonych aktualnie i już zrealizowanych działań.

Opis doświadczenia Wnioskodawcy w zakresie świadczenia usług dla przedsiębiorców nie powinien przekroczyć 4000 znaków.

## **Ad. C6 Zasoby ludzkie**

W punkcie C6 należy określić, czy Wnioskodawca posiada niezbędną do realizacji projektu kadrę (kadrę zarządzającą lub pracowników kluczowych), specjalistycznie wykształconą oraz doświadczoną w dziedzinie, której dotyczy projekt. W tym celu należy przedstawić następujące dane osób zaangażowanych w realizację projektu: imię i nazwisko, stosunek pracy, stanowisko, wykształcenie, ukończone kursy i szkolenia, doświadczenie (z podaniem lat) wskazujące na znajomość danej branży oraz inne informacje istotne dla oceny kompetencji wymienionych osób w danej dziedzinie, a także charakter ich zaangażowania w realizację projektu. Jeżeli Wnioskodawca dopiero zamierza zatrudnić stosowne osoby powinien to zaznaczyć w opisie. Dane dotyczące zatrudnienia powinny być spójne z informacjami zawartymi w punktach: E1, E2, E3, E4 i E5 Wniosku.

Opis zasobów ludzkich Wnioskodawcy zaangażowanych w realizacje projektu nie może przekroczyć 3000 znaków.

## **Ad. C7 Udział w realizacji projektu innych podmiotów**

W punkcie C7 należy wskazać poprzez wybór odpowiedniej opcji (z rozwijanej listy), czy projekt będzie realizowany we współpracy z innym podmiotem/podmiotami. W przypadku wyboru odpowiedzi pozytywnej, w poszczególnych rubrykach Wnioskodawca (lider projektu) wpisuje informacje dotyczące podmiotu zaangażowanego w realizacje projektu (partnera). Wszystkie informacje o partnerze projektu powinny być aktualne i wypełnione analogicznie jak w punkcie B3 niniejszej instrukcji. Należy podać także imię i nazwisko osoby upoważnionej do kontaktów w imieniu partnera w sprawach bieżących dotyczących projektu. Następnie w części opisowej należy przedstawić zasady współpracy z partnerem, określić szczegółowo rodzaj i zakres działań podmiotu zaangażowanego w realizację projektu oraz uzasadnić jego uczestnictwo w projekcie, uwzględniając przy tym jego udział finansowy.

Opis ten nie może przekroczyć 4000 znaków i musi być spójny z danymi zawartymi w umowie partnerskiej (porozumieniu), stanowiącej załącznik do Wniosku o dofinansowanie. Szczegółowe określenie niezbędnych elementów takiej umowy oraz listę załączników jakie partner musi dołączyć do Wniosku zawiera Instrukcja wypełniania załączników do Wniosku o dofinansowanie.

Rubryki tego punktu można dodawać w przypadku, gdy udział w realizacji projektu bierze więcej niż jeden podmiot inny niż Wnioskodawca.

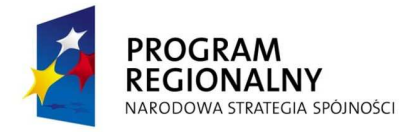

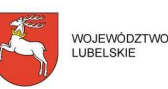

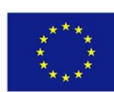

## **Ad. C1 Podmiot, którego dotyczy projekt**

W pierwszym wierszu w punkcie C1 należy wpisać numer kodu PKD działalności, której dotyczy projekt, np. PKD: 12.12.A, na podstawie Polskiej Klasyfikacji Działalności wprowadzonej Rozporządzeniem Rady Ministrów z dnia 24 grudnia 2007 r. w sprawie Polskiej Klasyfikacji Działalności (PKD) (Dz. U. Nr 251, poz. 1885. Należy zadeklarować 1 kod PKD działalności, której dotyczy projekt. Wiersz "Data rozpoczęcia działalności przez Wnioskodawcę" należy wypełnić z rozwijanego kalendarza zgodnie z podanym formatem (dzień/miesiąc/rok). Za dzień rozpoczęcia działalności gospodarczej w przypadku przedsiębiorstw przyjmuje się dzień wskazany w Zaświadczeniu o wpisie do Ewidencji Działalności Gospodarczej lub dzień wpisu do rejestru przedsiębiorców w Krajowym Rejestrze Sądowym, a w przypadku spółki cywilnej - dzień wydania zaświadczenia o numerze NIP.

W następnej rubryce Wnioskodawca określa rodzaj przedsiębiorstwa poprzez dokonanie wyboru jednej z opcji (z rozwijanej listy).

#### **Uwaga:**

Do określenia rodzaju przedsiębiorstwa należy stosować zapisy zawarte w Rozporządzeniu Komisji (WE) nr 800/2008 z dnia 6 sierpnia 2008 r. uznające niektóre rodzaje pomocy za zgodne ze wspólnym rynkiem w zastosowaniu art. 87 i 88 Traktatu (ogólne rozporządzenie w sprawie wyłączeń blokowych) (Dz. Urz. UE L 214 z 09.08.2008 r.)

## **Ad. C2 Doświadczenie w zakresie uczestnictwa w misjach gospodarczych, targach lub wystawach**

W punkcie C2 Wnioskodawca poprzez dokonanie wyboru stosownej opcji (z rozwijanej listy) określa, czy posiada doświadczenie w uczestniczeniu w misjach gospodarczych, targach lub wystawach. W przypadku zaznaczenia odpowiedzi pozytywnej należy opisać doświadczenie Wnioskodawcy w tym zakresie. Opis powinien zawierać co najmniej:

- miejsce misji gospodarczej, targów lub wystawy (kraj, miasto) i ich liczbę;
- nazwę targów i/lub wystawy;
- określenie reprezentowanej branży.

Opis doświadczenia Wnioskodawcy w zakresie uczestnictwa w misjach gospodarczych, targach lub wystawach nie może przekroczyć 4000 znaków.

#### **Ad. C3 Zarządzanie jakością**

W punkcie C3 Wnioskodawca poprzez dokonanie wyboru stosownej opcji (z rozwijanej listy) określa, czy posiada wdrożone systemy jakości udokumentowane certyfikatami jakości.

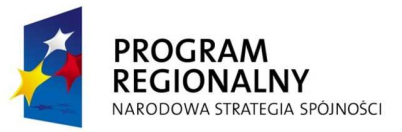

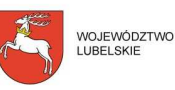

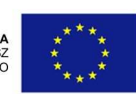

W przypadku pozytywnej odpowiedzi należy opisać posiadane certyfikaty, uwzględniając następujące dane:

- nazwa;
- przedmiot (krótki opis czego dotyczy);
- instytucja, która wydała/zatwierdziła certyfikat;
- rok przyznania/wdrożenia.

Kopie wymienionych certyfikatów jakości należy dołączyć do Wniosku o dofinansowanie. Opis certyfikatów jakości nie może przekroczyć 2000 znaków.

# **DZIAŁANIE 2.4, SCHEMAT B**

## **Ad. C1 Podmiot, którego dotyczy projekt**

W punkcie C1 należy określić rodzaj podmiotu, którego dotyczy projekt, dokonując wyboru jednej z możliwych opcji (z rozwijanej listy).

#### **Ad. C2 Data rejestracji**

W punkcie C2 należy określić przy pomocy kalendarza zgodnie z podanym formatem (dzień/miesiąc/rok) datę rejestracji działalności Wnioskodawcy (nie dotyczy jednostek samorządu terytorialnego).

Dane zamieszczone w tym punkcie powinny być zgodne z dokumentami rejestrowymi Wnioskodawcy/umową/statutem/regulaminem organizacyjnym.

# **Ad. C3 Doświadczenie w zakresie organizacji przedsięwzięć informacyjno - promocyjnych**

W punkcie C3 należy wskazać poprzez wybór odpowiedniej opcji (z rozwijanej listy), czy Wnioskodawca posiada doświadczenie w organizacji przedsięwzięć informacyjnopromocyjnych. W przypadku odpowiedzi pozytywnej, należy opisać doświadczenie Wnioskodawcy w tym zakresie. Opis powinien zawierać następujące informacje:

- charakterystykę realizowanych przedsięwzięć (na czym dokładnie polegały) i ich liczbę;
- charakterystykę odbiorców projektów (grupa docelowa);
- opis przedsięwzięć aktualnie realizowanych;
- źródła finansowania prowadzonych działań.

W przypadku realizacji projektu na podstawie umowy partnerskiej (porozumienia) należy opisać odpowiednie doświadczenie zdobyte przez Wnioskodawcę (lidera projektu), a w przypadku braku takiego doświadczenia lidera, doświadczenie pozostałych podmiotów zaangażowanych w realizację projektu.

Opis doświadczenia Wnioskodawcy w zakresie organizacji przedsięwzięć informacyjnopromocyjnych nie może przekroczyć 4000 znaków.

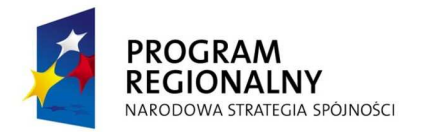

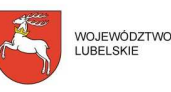

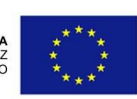

#### **Ad. C4 Zasoby ludzkie**

W punkcie C4 należy określić, czy Wnioskodawca posiada niezbędną do realizacji projektu kadrę (kadrę zarządzającą lub pracowników kluczowych), specjalistycznie wykształconą oraz doświadczoną w dziedzinie, której dotyczy projekt. W tym celu należy przedstawić następujące dane osób zaangażowanych w realizację projektu: imię i nazwisko, stosunek pracy, stanowisko, wykształcenie, ukończone kursy i szkolenia, doświadczenie (z podaniem lat) wskazujące na znajomość danej branży oraz inne informacje istotne dla oceny kompetencji wymienionych osób w danej dziedzinie, a także charakter ich zaangażowania w realizację projektu. Jeżeli Wnioskodawca dopiero zamierza zatrudnić stosowne osoby powinien to zaznaczyć w opisie. Dane dotyczące zatrudnienia powinny być spójne z informacjami zawartymi w punktach: E1, E2, E3, E4 i E5 Wniosku.

Opis zasobów ludzkich Wnioskodawcy zaangażowanych w realizacje projektu nie może przekroczyć 3000 znaków.

#### **Ad. C5 Udział w realizacji projektu innych podmiotów**

W punkcie C5 należy wskazać poprzez wybór odpowiedniej opcji (z rozwijanej listy), czy projekt będzie realizowany we współpracy z innym podmiotem/podmiotami. W przypadku wyboru odpowiedzi pozytywnej, w poszczególnych rubrykach Wnioskodawca (lider projektu) wpisuje informacje dotyczące podmiotu zaangażowanego w realizację projektu (partnera). Wszystkie informacje o partnerze projektu powinny być aktualne i wypełnione analogicznie jak w punkcie B3 niniejszej instrukcji. Należy podać także imię i nazwisko osoby upoważnionej do kontaktów w imieniu partnera w sprawach bieżących dotyczących projektu. Następnie w części opisowej należy przedstawić zasady współpracy z partnerem, określić szczegółowo rodzaj i zakres działań podmiotu zaangażowanego w realizację projektu oraz uzasadnić jego uczestnictwo w projekcie, uwzględniając przy tym jego udział finansowy.

Opis ten nie może przekroczyć 4000 znaków i musi być spójny z danymi zawartymi w umowie partnerskiej (porozumieniu), stanowiącej załącznik do Wniosku o dofinansowanie. Szczegółowe określenie niezbędnych elementów takiej umowy oraz listę załączników jakie partner musi dołączyć do Wniosku zawiera Instrukcja wypełniania załączników do Wniosku o dofinansowanie.

Rubryki tego punktu można dodawać w przypadku, gdy udział w realizacji projektu bierze więcej niż jeden podmiot inny niż Wnioskodawca.

## **CZĘŚĆ D. LOKALIZACJA DZIAŁAŃ**

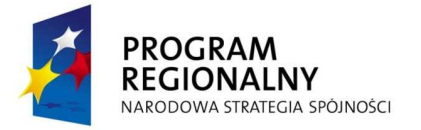

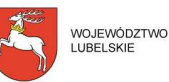

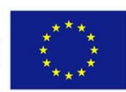

# **DZIAŁANIA I OSI, BEZ DZIAŁANIA 1.7**

## **Ad. D1 Lokalizacja projektu**

W punkcie D1 należy wskazać w jakim miejscu będzie realizowany projekt. Projekty realizowane w ramach RPO WL na lata 2007 - 2013 muszą być zlokalizowane na terenie województwa lubelskiego. Pole dotyczące województwa jest więc wypełnione na stałe. W stosowne rubryki należy wpisać właściwy powiat i gminę, na terenie których realizowany będzie projekt, miejscowość, właściwy kod pocztowy i pocztę oraz nazwę ulicy, numer domu (lub numer/-y działki, jeżeli projekt ma być realizowany na nieruchomości niezabudowanej) oraz numer lokalu. W przypadku gdy realizacja projektu przewiduje kilka lokalizacji należy wymienić powiaty, gminy, najważniejsze miejscowości (ze szczególnym uwzględnieniem miejscowości początkowej i końcowej, na terenie których będzie znajdowała się inwestycja) oraz właściwe kody pocztowe i poczty, a jeśli to jest możliwe także nazwy ulic, numery domów i lokali. W tym celu należy powielić rubryki tego punktu w stosownej liczbie. Na pierwszym miejscu powinna znaleźć się główna lokalizacja projektu (dotycząca największej lub najważniejszej z punktu wiedzenia celu projektu jego części). W przypadku projektów obejmujących wyłącznie inwestycje, dla których nie jest możliwe określenie lokalizacji projektu (np.: założenie portalu internetowego, zakup środka transportu), za miejsce realizacji projektu należy wskazać adres siedziby lub oddziału Wnioskodawcy.

**Uwaga dla Wnioskodawców, którzy otrzymali pozytywną ocenę Planu Projektu:**  Lokalizacja projektu wskazana we Wniosku o dofinansowanie musi być identyczna z lokalizacją przedsięwzięcia wskazaną w Planie Projektu.

Brak zgodności w lokalizacji przedsięwzięcia pomiędzy Wnioskiem o dofinansowanie, a Planem Projektu skutkuje odmową uznania przez LAWP terminu otrzymania pisemnej pozytywnej oceny Planu Projektu, jako daty rozpoczęcia kwalifikowania wydatków w ramach projektu.

## **Ad. D2 Projekt zlokalizowany na obszarze sieci Natura 2000**

W punkcie D2 w przypadku projektów infrastrukturalnych należy wybrać (z rozwijanej listy) opcję "Tak" lub "Nie", zgodnie z danymi organu monitorującego sieć Natura 2000. W pozostałych przypadkach należy zaznaczyć opcję "Nie dotyczy".

## **Ad. D3 Inwestycja zlokalizowana jest w Specjalnej Strefie Ekonomicznej**

W punkcie D3 należy wykazać czy projekt jest zlokalizowany w Specjalnej Strefie Ekonomicznej. Jeżeli Wnioskodawca wybierze odpowiedź pozytywną jest zobowiązany do wypełnienia kolejnych rubryk dotyczących Specjalnej Strefy Ekonomicznej, czyli: nazwy Specjalnej Strefy Ekonomicznej, daty uzyskania zezwolenia na prowadzenie działalności

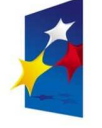

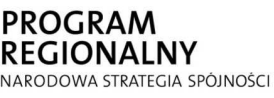

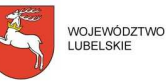

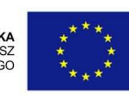

w Specjalnej Strefy Ekonomicznej (z kalendarza w formacie dzień/miesiąc/rok) oraz kwoty dokonanego odliczenia podatkowego z tytułu inwestycji w Specjalnej Strefie Ekonomicznej.

#### **DZIAŁANIE 1.7**

## **Ad. D1 Lokalizacja projektu**

W punkcie D1 należy wskazać lokalizację projektu, czyli miejsce, w którym projekt będzie wdrażany. Projekty realizowane w ramach RPO WL na lata 2007 - 2013 muszą być zlokalizowane na terenie województwa lubelskiego. Pole dotyczące województwa jest więc wypełnione na stałe. W stosowne rubryki należy wpisać właściwy powiat i gminę, na terenie których realizowany będzie projekt, miejscowość, właściwy kod pocztowy i pocztę oraz nazwę ulicy, numer domu oraz numer lokalu. W przypadku gdy realizacja projektu przewiduje kilka lokalizacji należy wymienić powiaty, gminy, najważniejsze miejscowości oraz właściwe kody pocztowe i poczty, a jeśli to jest możliwe także nazwy ulic, numery domów i lokali. W tym celu naleŜy powielić rubryki tego punktu w stosownej liczbie. Na pierwszym miejscu powinna znaleźć się główna lokalizacja projektu (dotycząca największej lub najważniejszej z punktu wiedzenia celu projektu jego części). W przypadku projektów obejmujących wyłącznie przedsięwzięcia, dla których nie jest możliwe określenie lokalizacji projektu, za miejsce realizacji projektu należy wskazać adres siedziby lub oddziału Wnioskodawcy.

**Uwaga dla Wnioskodawców, którzy otrzymali pozytywną ocenę Planu Projektu:** 

Lokalizacja projektu wskazana we Wniosku o dofinansowanie musi być identyczna z lokalizacją przedsięwzięcia wskazaną w Planie Projektu.

Brak zgodności w lokalizacji przedsięwzięcia pomiędzy Wnioskiem o dofinansowanie, a Planem Projektu skutkuje odmową uznania przez LAWP terminu otrzymania pisemnej pozytywnej oceny Planu Projektu, jako daty rozpoczęcia kwalifikowania wydatków w ramach projektu.

# **DZIAŁANIE 2.1, PODDZIAŁANIA 2.1.1, 2.1.2**

## **Ad. D1 Lokalizacja projektu**

W punkcie D1 należy wskazać lokalizacje projektu. Przez lokalizacje projektu należy rozumieć główną siedzibę Wnioskodawcy.

## **DZIAŁANIE 2.2**

## **DZIAŁANIE 2.3, SCHEMAT A**

**Ad. D1 Lokalizacja projektu**

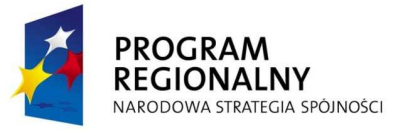

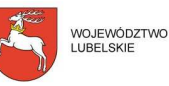

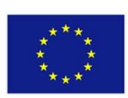

W punkcie D1 należy wskazać, w jakim miejscu będzie realizowany projekt. Projekty realizowane w ramach RPO WL na lata 2007 - 2013 muszą być zlokalizowane na terenie województwa lubelskiego. Pole dotyczące województwa jest więc wypełnione na stałe. W stosowne rubryki należy wpisać właściwy powiat i gminę, na terenie których realizowany będzie projekt, miejscowość, właściwy kod pocztowy i pocztę oraz nazwę ulicy, numer domu (lub numer/-y działki, jeżeli projekt ma być realizowany na nieruchomości niezabudowanej) oraz numer lokalu. W przypadku gdy realizacja projektu przewiduje kilka lokalizacji należy wymienić powiaty, gminy, najważniejsze miejscowości (ze szczególnym uwzględnieniem miejscowości początkowej i końcowej, na terenie których będzie znajdowała się inwestycja) oraz właściwe kody pocztowe i poczty, a jeśli to jest możliwe także nazwy ulic, numery domów i lokali. W tym celu należy powielić rubryki tego punktu w stosownej liczbie. Na pierwszym miejscu powinna znaleźć się główna lokalizacja projektu (dotycząca największej lub najważniejszej z punktu wiedzenia celu projektu jego części). W przypadku projektów obejmujących wyłącznie inwestycje, dla których nie jest możliwe określenie lokalizacji projektu, za miejsce realizacji projektu należy wskazać adres siedziby lub oddziału Wnioskodawcy.

#### **Ad. D2 Projekt zlokalizowany na obszarze sieci Natura 2000**

W punkcie D2 w przypadku projektów infrastrukturalnych należy wybrać (z rozwijanej listy) opcję "Tak" lub "Nie", zgodnie z danymi organu monitorującego sieć Natura 2000. W pozostałych przypadkach należy zaznaczyć opcję "Nie dotyczy".

## **DZIAŁANIE 2.3, SCHEMAT B**

## **Ad. D1 Lokalizacja projektu**

W punkcie D1 należy wskazać lokalizację projektu, czyli miejsce, w którym projekt będzie wdrażany. Projekty realizowane w ramach RPO WL na lata 2007 - 2013 muszą być zlokalizowane na terenie województwa lubelskiego. Pole dotyczące województwa jest więc wypełnione na stałe. W stosowne rubryki należy wpisać właściwy powiat i gminę, na terenie których realizowany będzie projekt, miejscowość, właściwy kod pocztowy i pocztę oraz nazwę ulicy, numer domu oraz numer lokalu. W przypadku gdy realizacja projektu przewiduje kilka lokalizacji należy wymienić powiaty, gminy, najważniejsze miejscowości oraz właściwe kody pocztowe i poczty, a jeśli to jest możliwe także nazwy ulic, numery domów i lokali. W tym celu należy powielić rubryki tego punktu w stosownej liczbie. Na pierwszym miejscu powinna znaleźć się główna lokalizacja projektu (dotycząca największej lub najważniejszej z punktu wiedzenia celu projektu jego części). W przypadku projektów obejmujących wyłącznie przedsięwzięcia, dla których nie jest możliwe określenie lokalizacji projektu, za miejsce realizacji projektu należy wskazać adres siedziby lub oddziału Wnioskodawcy. W przypadku projektów obejmujących wyłącznie przedsięwzięcia, dla

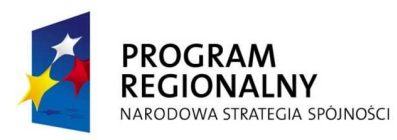

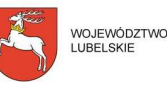

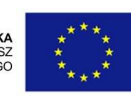

których nie jest możliwe określenie lokalizacji projektu, za miejsce realizacji projektu należy wskazać adres siedziby Wnioskodawcy.

**DZIAŁANIE 2.4, SCHEMAT A** 

## **Ad. D1 Lokalizacja projektu - miejsce i charakterystyka misji gospodarczej**, **targów lub wystawy**

W punkcie D1 należy wskazać lokalizację projektu. Przez lokalizację projektu należy rozumieć główną siedzibę Wnioskodawcy.

## **Ad. D2 Wnioskodawca prowadzi działalność gospodarczą w ramach funkcjonującego klastra i/lub organizacji branżowej**

W punkcie D2 należy wykazać czy Wnioskodawca prowadzi działalność gospodarczą w ramach funkcjonującego klastra i/lub organizacji branżowej. Jeżeli Wnioskodawca wybierze (z rozwijanej listy) pozytywną odpowiedź jest zobowiązany do wypełnienia kolejnych rubryk dotyczących nazwy i celu funkcjonowania klastra i/lub organizacji branżowej.

Opis celów funkcjonowania klastra i/lub organizacji branżowej, w których działa Wnioskodawca nie może przekroczyć 2000 znaków.

W przypadku przynależności Wnioskodawcy do większej niż jedna liczby ww. form skupiania się przedsiębiorców należy powielić rubryki tego punktu.

## **DZIAŁANIE 2.4, SCHEMAT B**

## **Ad. D1 Lokalizacja projektu**

W punkcie D1 należy wskazać lokalizacje projektu. Przez lokalizacje projektu należy rozumieć główną siedzibę Wnioskodawcy.

# **CZĘŚĆ E. OPIS PROJEKTU**

## **Ad. E1 Cele planowanego projektu**

W punkcie E1 należy zdefiniować, co jest ogólnym celem projektu na poziomie Wnioskodawcy i w jaki sposób przedsięwzięcie przyczynia się do realizacji celu RPO WL na lata 2007 - 2013 oraz celów danego Działania. Dodatkowo Wnioskodawca powinien opisać szczegółowe cele projektu. W tym punkcie należy wskazać również cele jakościowe, których nie da się zmierzyć i zapisać w postaci skwantyfikowanych wskaźników.

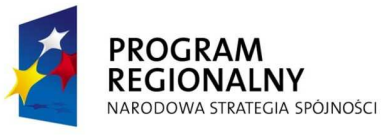

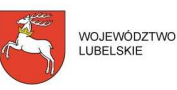

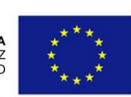

30

Opis celów planowanego projektu nie może przekroczyć 4000 znaków.

## **Ad. E2 Skwantyfikowane wskaźniki realizacji celów projektu**

W punkcie E2 należy określić rok "n" - jest to rok zakończenia realizacji projektu. Po jego wstawieniu, np.: 2009 pozostałe rubryki z latami w tabelach w punktach: E2 A i E2 B zostaną automatycznie wypełnione przez Generator Wniosków.

Zadeklarowane wartości wskaźników produktu i rezultatu muszą się zawsze odnosić do kosztów kwalifikowalnych wskazanych w pkt. E8 Wniosku o dofinansowanie.

## **Ad. E2 A Skwantyfikowane wskaźniki realizacji celów projektu - wskaźniki produktu**

W punkcie E2 A należy wypełnić tabelę skwantyfikowanych (policzalnych/mierzalnych) wskaźników realizacji celów projektu - wskaźników produktu. Wskaźniki należy wybrać z listy obowiązkowych wskaźników produktu (z rozwijanej listy) klikając przycisk "dodaj kolejny wskaźnik". W pierwszej kolejności należy wybierać wskaźnik produktu oznaczony symbolem KSI (wybór obowiązkowy, jeśli w danym Działaniu występuje wskaźnik oznaczony symbolem KSI, odpowiadający charakterowi projektu), następnie wskaźnik produktu oznaczony symbolem RPO (wybór obowiązkowy, jeśli w danym Działaniu występuje wskaźnik oznaczony symbolem RPO, odpowiadający charakterowi projektu), a następnie wskaźnik produktu oznaczony symbolem LSI. Wybrany wskaźnik musi być zgodny z "Tematem priorytetowym" wybranym w punkcie A4 Wniosku o dofinansowanie (np. Wnioskodawca Działania 1.2 wybierając temat priorytetowy "7 – Inwestycje w przedsiębiorstwa bezpośrednio związane z dziedziną badań i innowacji" musi wybierać tylko wskaźniki produktu oznaczone symbolem KSI-P.7). Przy wyborze wskaźnika z listy jednostka miary danego wskaźnika będzie nadawana automatycznie przez system. Wnioskodawca wybiera wszystkie wskaźniki, które w najwłaściwszy sposób będą odzwierciedlać specyfikę przedsięwzięcia oraz jego cele. Maksymalnie może zostać wpisanych 5 wskaźników produktu. Wartości bazowe dla wskaźników produktu zawsze będą wynosiły zero. Następnie należy wpisać odpowiednie wartości wskaźnika z podziałem na lata.

Po wstawieniu danych liczbowych w poszczególnych latach należy kliknąć przycisk "sumuj całość", zagregowana wartość wskaźnika zostanie automatycznie obliczona przez Generator Wniosków i pojawi się w kolumnie "Razem". W ostatniej kolumnie "Źródło weryfikacji" należy podać źródło pozyskiwania informacji do monitorowania realizacji projektu (instytucję, nazwę dokumentu, np. protokół odbioru). Z tego źródła pochodzić będą informacje, które w późniejszym okresie będzie wykazywał Wnioskodawca w składanym przez siebie sprawozdaniu z realizacji projektu.

Wskaźniki produktu muszą być zgodne z harmonogramem realizacji projektu określonym w punkcie E7 oraz danymi zawartymi w punkcie E8 A.

## **Uwaga:**

Wszystkie wskaźniki powinny być przedstawione w sposób realistyczny - będą stanowiły jedno z podstawowych źródeł informacji dla oceniających projekty. Jeżeli Wnioskodawca

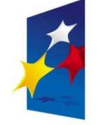

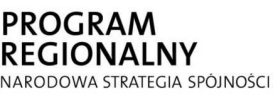

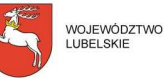

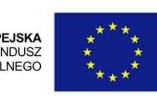

przedstawi wskaźniki przeszacowane bądź niedoszacowane, może to być przyczyną odrzucenia Wniosku. Ponadto, jeżeli Wnioskodawca nie osiągnie deklarowanych stanów wskaźników produktu, mogą być wyciągnięte wobec niego konsekwencje w postaci braku refundacji poniesionych wydatków lub zażądania zwrotu części bądź całości dofinansowania.

## **Ad. E2 B Skwantyfikowane wskaźniki realizacji celów projektu - wskaźniki rezultatu**

W punkcie E2 B należy wypełnić tabelę skwantyfikowanych (policzalnych/mierzalnych) wskaźników realizacji celów projektu - wskaźników rezultatu. Wskaźniki należy wybrać z listy obowiązkowych wskaźników rezultatu (z rozwijanej listy) klikając przycisk "dodaj kolejny wskaźnik". W pierwszej kolejności należy wybierać wskaźnik rezultatu oznaczony symbolem KSI (wybór obowiązkowy, jeśli w danym Działaniu występuje wskaźnik oznaczony symbolem KSI, odpowiadający charakterowi projektu), następnie wskaźnik rezultatu oznaczony symbolem RPO (wybór obowiązkowy, jeśli w danym Działaniu występuje wskaźnik oznaczony symbolem RPO, odpowiadający charakterowi projektu), a następnie wskaźnik rezultatu oznaczony symbolem LSI. Wybrany wskaźnik musi być zgodny z "Tematem priorytetowym" wybranym w punkcie A4 Wniosku o dofinansowanie (np. Wnioskodawca Działania 1.2 wybierając temat priorytetowy  $\alpha$ , 7 – Inwestycje w przedsiębiorstwa bezpośrednio związane z dziedziną badań i innowacji" musi wybierać tylko wskaźniki rezultatu oznaczone symbolem KSI-R.7). Każdy Wnioskodawca składając deklarację dotyczącą stworzenia nowych miejsc pracy, niezależnie od typu danego projektu wpisuje zadeklarowaną wartość do wskaźnika rezultatu *"Przewidywana całkowita liczba bezpośrednio utworzonych nowych etatów (EPC)"*. W przypadku, gdy ze względu na specyfikę projektu nie przewiduje się powstania nowych miejsc należy wpisać wartość  $\omega$ . Obowiązek deklaracji stworzenia nowych miejsc pracy wynika z konieczności zapewnienia zgodności systemu monitoringu funduszy unijnych na poziomie krajowym i regionalnym. W przypadku zadeklarowania przez Wnioskodawcę w ramach obowiązkowego wskaźnika rezultatu *"Przewidywana całkowita liczba bezpośrednio utworzonych nowych etatów (EPC)"* utworzenia nowych miejsc pracy "brutto", nowe miejsca pracy "brutto" dotyczą pracowników zatrudnionych na podstawie umowy o pracę (nie dotyczy umów o dzieło i umów zlecenie). Nowoutworzone miejsca pracy "brutto" muszą być związane bezpośrednio z efektami realizacji projektu i są liczone w okresie od momentu rozpoczęcia realizacji projektu do końca fazy operacyjnej projektu, tj. do 12 miesięcy od momentu złożenia Wniosku o płatność końcową.

W przypadku zadeklarowania przez Wnioskodawcę w ramach wskaźnika rezultatu *"Liczba zatrudnionych osób niepełnosprawnych od daty rozpoczęcia realizacji projektu"* utworzenia nowych miejsc pracy "brutto" dla osób niepełnosprawnych, nowe miejsca pracy "brutto" dotyczą pracowników zatrudnionych na podstawie umowy o pracę (nie dotyczy umów o dzieło i umów zlecenie). Nowoutworzone miejsca pracy "brutto" muszą być związane bezpośrednio z efektami realizacji projektu i są liczone w okresie od momentu rozpoczęcia realizacji projektu do końca fazy operacyjnej projektu, tj. do 12 miesięcy od momentu złożenia Wniosku o płatność końcową.

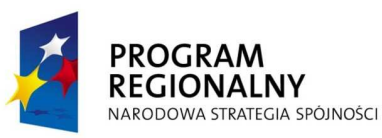

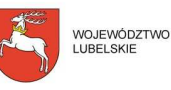

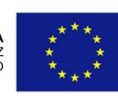

Liczba pracowników wykazywana jest w tzw. ekwiwalencie pełnego czasu pracy (EPC) tzn. liczone są wyłącznie miejsca pracy, które mogą zostać bezpośrednio przeliczone na ww. jednostkę (EPC), natomiast etaty częściowe podlegają sumowaniu lecz nie są zaokrąglane do pełnych jednostek.

Wartości bazowe dla wskaźników rezultatu zawsze będą wynosiły zero.

Przy wyborze wskaźnika z listy jednostka miary danego wskaźnika będzie nadawana automatycznie przez system. Wnioskodawca wybiera wszystkie wskaźniki, które w najwłaściwszy sposób będą odzwierciedlać specyfikę przedsięwzięcia oraz jego cele. Maksymalnie może być wpisanych 5 wskaźników rezultatu.

Po wstawieniu danych liczbowych w poszczególnych latach należy kliknąć przycisk "sumuj całość", zagregowana wartość wskaźnika zostanie automatycznie obliczona przez Generator Wniosków i pojawi się w kolumnie "Razem". W ostatniej kolumnie "Źródło weryfikacji" należy podać źródło pozyskiwania informacji do monitorowania realizacji projektu (instytucję, nazwę dokumentu, np. protokół odbioru). Z tego źródła pochodzić będą informacje, które w późniejszym okresie będzie wykazywał Wnioskodawca w składanym przez siebie sprawozdaniu z realizacji projektu. Wskaźniki rezultatu mogą być przedstawiane za okres nie wcześniejszy niż wskaźniki produktu, bowiem zawsze są ich wynikiem (najwcześniej w roku zakończenia realizacji projektu lub jego etapu).

# **Uwaga:**

Wszystkie wskaźniki powinny być przedstawione w sposób realistyczny - będą stanowiły jedno z podstawowych źródeł informacji dla oceniających projekty. Jeżeli Wnioskodawca przedstawi wskaźniki przeszacowane bądź niedoszacowane, może to być przyczyną odrzucenia Wniosku. Ponadto, jeżeli Wnioskodawca nie osiągnie deklarowanych stanów wskaźnika dotyczącego tworzonych miejsc pracy, przedstawionego na poziomie rezultatu, w stopniu, który spowodowałby przyznanie mniejszej, niż faktycznie otrzymana liczba punktów w trakcie oceny merytorycznej może to, w zależności od faktycznych rezultatów, być przyczyną zażądania zwrotu części bądź całości dofinansowania.

# **Ad. E3 Sposób monitorowania i pomiaru osiągniętych wskaźników**

W punkcie E3 należy opisać w jaki sposób Wnioskodawca zamierza monitorować osiągnięcie zaplanowanych wskaźników produktu i rezultatu w trakcie wdrażania projektu oraz w okresie 3 lat (dla MŚP) lub 5 lat (dla pozostałych Wnioskodawców) po zakończeniu realizacji projektu. Należy opisać organizację systemu monitorowania realizacji projektu, w tym źródła oraz częstotliwość pozyskiwania danych, celem pomiaru wybranych wskaźników produktu i rezultatu po zakończeniu realizacji projektu. Jeżeli źródłem danych nie jest statystyka publiczna należy podać metodologię badań, które zostaną przeprowadzone. W przypadku dokumentacji tworzonej przez Wnioskodawce należy podać źródła danych (rodzaj dokumentów, na podstawie których tworzy się metodologię pomiaru). Źródła danych oraz metodologia powinny być jasne i jednoznacznie określone - za sposób pomiaru i sam pomiar odpowiedzialny jest Wnioskodawca. Agregacja wskaźników powinna być udokumentowana. Dokumentacja związana z pomiarem i agregacją wskaźników podlega kontroli.

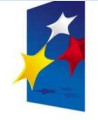

**PROGRAM** 

**REGIONALNY** 

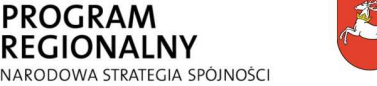

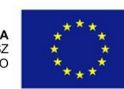

Opis sposobu monitorowania i pomiaru osiąganych wskaźników nie może przekroczyć 2000 znaków.

## **Ad. E4 Opis planowanego projektu**

W punkcie E4 należy dokonać charakterystyki planowanego projektu. Opis musi jednoznacznie identyfikować przedmiot projektu, jasno określać jego zakres i sposób wdrażania. W opisie należy zawrzeć następujące informacje:

- na czym będzie polegała realizacja projektu (jeżeli projekt obejmuje zakup używanych środków trwałych, należy ten fakt wykazać w opisie):
- jakie przewidziano poszczególne elementy realizacji projektu (produkty należy nazwać planowany do wykonania element oraz dokonać jego szczegółowego opisu);
- jakie metody realizacji projektu przewiduje Wnioskodawca oraz jakie są przyczyny wyboru zaproponowanych metod (jeżeli przewidziano etapowanie projektu, należy zawrzeć informację o tym fakcie w niniejszym punkcie; podobnie jeżeli wybór określonej metody realizacji projektu przewiduje ponoszenie kosztów niekwalifikowalnych, należy je wymienić w tym punkcie);
- jakie będą źródła finansowania projektu przed wypłatą refundacji części poniesionych kosztów. Informacje na temat źródeł finansowania projektu należy podać w każdym przypadku, niezależnie od tego, czy projekt będzie finansowany w całości ze środków własnych Wnioskodawcy, z kredytu czy za pomocą leasingu finansowego. jeżeli realizowany projekt jest częścią większej inwestycji, należy określić na czym polega cała inwestycja i jaki jej etap/fazę stanowi realizowany projekt.

Opis planowanego projektu nie może przekroczyć 6000 znaków.

## **Uwaga:**

Zadaniem Wnioskodawcy jest skonstruowanie jak najbardziej przejrzystego i precyzyjnie opisanego projektu, który nie będzie wzbudzał wątpliwości co do tego, jakie działania zostaną objęte projektem. Informacje zawarte w tym punkcie będą miały podstawowe znaczenie na etapie oceny merytorycznej Wniosku o dofinansowanie. Nie należy więc posługiwać się zbyt ogólnikowymi lub szerokimi sformułowaniami.

**Uwaga dla Wnioskodawców, którzy otrzymali pozytywną ocenę Planu Projektu:** Elementy projektu wskazane we Wniosku o dofinansowanie musza być tożsame z elementami przedsięwzięcia wskazanymi w Planie Projektu.

Brak zgodności w elementach projektu pomiędzy Planem Projektu, a Wnioskiem o dofinansowanie skutkuje odmową uznania przez LAWP terminu otrzymania pisemnej pozytywnej oceny Planu Projektu, jako daty rozpoczęcia kwalifikowania wydatków w ramach projektu.

#### **Ad. E5 Uzasadnienie realizacji projektu**

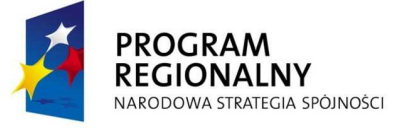

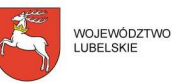

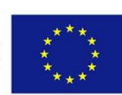

W punkcie E5 należy wykazać konieczność realizacji danego projektu. Uzasadnienie musi zawierać następujące informacje:

- jakie są zidentyfikowane potrzeby Wnioskodawcy;
- w jaki sposób i w jakim stopniu projekt realizuje ww. potrzeby Wnioskodawcy, niweluje jego problemy i bariery w rozwoju;

Uzasadnienie realizacji projektu nie powinno przekroczyć 6000 znaków.

## **Uwaga:**

Wnioskodawca uzasadniając realizację projektu powinien w sposób jasny i jednoznaczny ustosunkować się do każdej z ww. pozycji. Informacje zawarte w tym punkcie będą miały podstawowe znaczenie na etapie oceny merytorycznej Wniosku o dofinansowanie. Nie należy więc posługiwać się zbyt ogólnikowymi lub szerokimi sformułowaniami.

# **DZIAŁANIE 1.1**

# **DZIAŁANIE 1.2**

# **DZIAŁANIE 1.3**

## **Ad. E6 Wpływ projektu na wzrost konkurencyjności Wnioskodawcy**

W punkcie E6 należy opisać wpływ projektu na wzmocnienie lub osiągnięcie konkurencyjności Wnioskodawcy na poziomie lokalnym, regionalnym lub krajowym, biorąc pod uwagę odbiorców docelowych projektu oraz kanały dystrybucji i promocji produktów/usług Wnioskodawcy.

*Poziom lokalny* rozumiany jest jako obszar powiatu. Realizacja projektu będzie miała wpływ na wzrost konkurencyjności Wnioskodawcy na poziomie lokalnym, gdy projekt ma charakter i znaczenie lokalne oraz gdy lokalna jest także skala i zasięg działania Wnioskodawcy. Ponadto nie występują przesłanki niezbędne aby uznać, że realizacja projektu zmieni zakres działania Wnioskodawcy na regionalny lub krajowy.

*Poziom regionalny* rozumiany jest jako obszar województwa. Realizacja projektu będzie miała wpływ na wzrost konkurencyjności Wnioskodawcy na poziomie regionalnym, gdy projekt ma charakter i znaczenie regionalne oraz gdy regionalna jest także skala i zasięg dotychczasowej działalności Wnioskodawcy lub przedstawił on wiarygodne założenia wprowadzenia produktu/usługi na rynek regionalny. Ponadto nie występują przesłanki niezbędne aby uznać, że realizacja projektu zmieni zakres działania Wnioskodawcy na krajowy.

*Poziom krajowy* rozumiany jest jako obszar kraju. Realizacja projektu będzie miała wpływ na wzrost konkurencyjności Wnioskodawcy na poziomie krajowym, gdy projekt ma znaczenie w skali kraju oraz gdy krajowy jest także zasięg dotychczasowej działalności Wnioskodawcy lub przedstawił on wiarygodne założenia wprowadzenia produktu/usługi na rynek krajowy. Deklaracja Wnioskodawcy, że będzie działał na rynku krajowym, nie jest

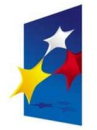

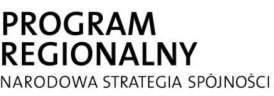

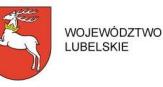

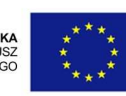

wystarczającym powodem do uznania, że projekt będzie miał wpływ na wzrost konkurencyjności Wnioskodawcy na poziomie krajowym, w szczególności, jeżeli charakter i znaczenie prowadzonej działalności jest zdecydowanie lokalny lub regionalny.

Opis wpływu projektu na wzrost konkurencyjności Wnioskodawcy nie może przekroczyć 2000 znaków.

#### **DZIAŁANIE 1.5**

#### **Ad. E6 Wpływ projektu na wzrost konkurencyjności Wnioskodawcy**

W punkcie E6 należy opisać wpływ projektu na wzmocnienie lub osiągnięcie konkurencyjności Wnioskodawcy na poziomie regionalnym lub krajowym, biorąc pod uwagę odbiorców docelowych projektu oraz kanały dystrybucji i promocji produktów/usług Wnioskodawcy.

*Poziom regionalny* rozumiany jest jako obszar województwa. Realizacja projektu będzie miała wpływ na wzrost konkurencyjności Wnioskodawcy na poziomie regionalnym, gdy projekt ma charakter i znaczenie regionalne oraz gdy regionalna jest także skala i zasieg dotychczasowej działalności Wnioskodawcy. Ponadto nie występują przesłanki niezbędne aby uznać, że realizacja projektu zmieni zakres działania Wnioskodawcy na krajowy.

*Poziom krajowy* rozumiany jest jako obszar kraju. Realizacja projektu będzie miała wpływ na wzrost konkurencyjności Wnioskodawcy na poziomie krajowym, gdy projekt ma znaczenie w skali kraju oraz gdy krajowy jest także zasięg dotychczasowej działalności Wnioskodawcy.

Deklaracja Wnioskodawcy, że będzie działał na rynku regionalnym lub krajowym, nie jest wystarczającym powodem do uznania, że projekt będzie miał wpływ na wzrost konkurencyjności Wnioskodawcy na jednym z dwóch ww. poziomów, w szczególności, jeżeli charakter i znaczenie prowadzonej działalności jest zdecydowanie lokalny.

Opis wpływu projektu na wzrost konkurencyjności Wnioskodawcy nie może przekroczyć 2000 znaków.

#### **DZIAŁANIE 1.6**

#### **Ad. E6 Wpływ projektu na wzrost konkurencyjności Wnioskodawcy**

W punkcie E6 należy opisać wpływ projektu na wzmocnienie lub osiągnięcie konkurencyjności Wnioskodawcy na poziomie regionalnym, krajowym lub międzynarodowym, biorąc pod uwagę poziom innowacyjności zdobytych dzięki realizacji projektu rozwiązań technologicznych.

*Poziom regionalny* rozumiany jest jako obszar województwa. Realizacja projektu będzie miała wpływ na wzrost konkurencyjności Wnioskodawcy na poziomie regionalnym, gdy

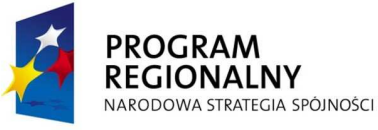

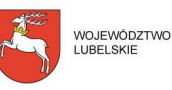

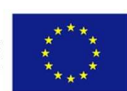

projekt zakłada sfinansowanie prowadzenia działań badawczo - rozwojowych, które pomogą Wnioskodawcy uzyskać nowoczesne rozwiązania technologiczne potrzebne do rozwoju jego działalności i poprawy pozycji konkurencyjnej na rynku regionalnym. Ponadto, brak jest przesłanek aby uznać, że realizacja projektu zmieni zakres działania Wnioskodawcy na krajowy lub międzynarodowy.

*Poziom krajowy* rozumiany jest jako obszar kraju. Realizacja projektu będzie miała wpływ na wzrost konkurencyjności Wnioskodawcy na poziomie krajowym, gdy projekt zakłada sfinansowanie prowadzenia działań badawczo - rozwojowych, które wspomogą Wnioskodawcę w zdobywaniu innowacyjnych w skali krajowej technologii, umożliwiających poprawę jego pozycji konkurencyjnej na rynku krajowym. Ponadto, brak jest przesłanek aby uznać, że realizacja projektu zmieni zakres działania Wnioskodawcy na międzynarodowy.

*Poziom międzynarodowy* jest rozumiany jako obszar globalny. Realizacja projektu będzie miała wpływ na wzrost konkurencyjności Wnioskodawcy na poziomie międzynarodowym, gdy projekt zakłada sfinansowanie prowadzenia działań badawczo - rozwojowych, które wspomogą Wnioskodawcę w zdobywaniu innowacyjnych w skali międzynarodowej technologii, umożliwiających poprawę jego pozycii konkurencyjnej na rynku międzynarodowym.

Opis wpływu projektu na wzrost konkurencyjności Wnioskodawcy nie może przekroczyć 2000 znaków.

## **DZIAŁANIE 1.7**

# **Ad. E6 Wpływ projektu na wzrost konkurencyjności Wnioskodawcy**

W punkcie E6 należy opisać wpływ projektu na wzmocnienie lub osiągniecie konkurencyjności Wnioskodawcy na poziomie regionalnym, krajowym lub międzynarodowym, biorąc pod uwagę odbiorców docelowych projektu oraz kanały dystrybucji i promocji produktów/usług Wnioskodawcy.

*Poziom regionalny* rozumiany jest jako obszar województwa. Realizacja projektu będzie miała wpływ na wzrost konkurencyjności Wnioskodawcy na poziomie regionalnym, gdy planowane do zakupu specjalistyczne usługi doradcze ukierunkowane są na wzmocnienie lub osiągnięcie konkurencyjności Wnioskodawcy na rynku regionalnym

*Poziom krajowy* rozumiany jest jako obszar kraju. Realizacja projektu będzie miała wpływ na wzrost konkurencyjności Wnioskodawcy na poziomie krajowym, gdy planowane do zakupu specjalistyczne usługi doradcze ukierunkowane są na wzmocnienie lub osiągnięcie konkurencyjności Wnioskodawcy na rynku krajowym.

*Poziom międzynarodowy* jest rozumiany jako obszar globalny. Realizacja projektu będzie miała wpływ na wzrost konkurencyjności Wnioskodawcy na poziomie międzynarodowym, gdy planowane do zakupu specjalistyczne usługi doradcze ukierunkowane są na wzmocnienie

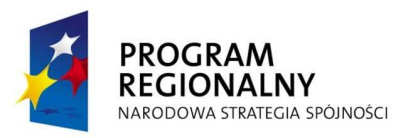

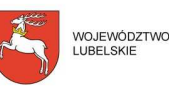

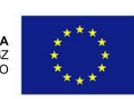

lub osiągnięcie konkurencyjności Wnioskodawcy na rynku międzynarodowym.

Opis wpływu projektu na wzrost konkurencyjności Wnioskodawcy nie może przekroczyć 2000 znaków.

## **DZIAŁANIE 2.3, SCHEMAT B**

#### **Ad. E6 Wpływ projektu na wzrost konkurencyjności Wnioskodawcy**

W punkcie E6 należy opisać wpływ projektu na wzrost konkurencyjności Wnioskodawcy na poziomie lokalnym lub regionalnym, biorąc pod uwagę odbiorców docelowych projektu oraz kanały dystrybucji i promocji produktów/usług Wnioskodawcy.

*Poziom lokalny* rozumiany jest jako obszar powiatu. Realizacja projektu będzie miała wpływ na wzrost konkurencyjności Wnioskodawcy na poziomie lokalnym, gdy projekt ma charakter i znaczenie lokalne oraz gdy lokalna jest także skala i zasięg działania Wnioskodawcy. Ponadto nie występują przesłanki niezbędne aby uznać, że realizacja projektu zmieni zakres działania Wnioskodawcy na regionalny.

*Poziom regionalny* rozumiany jest jako obszar województwa. Realizacja projektu będzie miała wpływ na wzrost konkurencyjności Wnioskodawcy na poziomie regionalnym, gdy projekt ma charakter i znaczenie regionalne oraz gdy regionalna jest także skala i zasięg działania Wnioskodawcy. Ponadto nie występują przesłanki niezbędne aby uznać, że realizacja projektu zmieni zakres działania Wnioskodawcy na krajowy.

Opis wpływu projektu na wzrost konkurencyjności Wnioskodawcy nie może przekroczyć 2000 znaków.

**DZIAŁANIE 2.4, SCHEMAT B** 

#### **Ad. E6 Zakres korzyści osiągnięty przez Wnioskodawcę w wyniku realizacji projektu**

W punkcie E6 należy opisać zakres korzyści osiągniętych przez Wnioskodawcę dzięki realizacji projektu. Wymiar korzyści jest oceniany w oparciu o rynek docelowych odbiorców. Należy określić na jakiej podstawie Wnioskodawca dokonał wyboru docelowych odbiorców projektu (np. w oparciu o analizę zawartą w dokumentach strategicznych Wnioskodawcy) i jaki jest rynek docelowych odbiorców (zasięg projektu): międzynarodowy, krajowy, regionalny czy lokalny.

Opis zakresu korzyści osiągniętych przez Wnioskodawcę w wyniku realizacji projektu nie może przekroczyć 2000 znaków.

#### **Ad. E7 Harmonogram realizacji projektu**

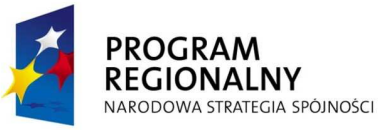

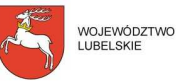

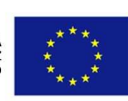

W punkcie E7 należy podać z rozwijanego kalendarza w formacie dzień/miesiąc/rok daty, w których planowane jest rozpoczęcie oraz zakończenie realizacji projektu, z podziałem na terminy: rzeczowego i finansowego zakończenia realizacji projektu oraz złożenia Wniosku o płatność. Należy zwrócić uwagę, aby podane w tym punkcie informacje były spójne z danymi zawartymi w punkcie E8.

Za *planowany termin rozpoczęcia realizacji projektu* należy uznać przewidywaną datę podjęcia prac budowlanych lub pierwszego prawnie wiążącego zobowiązania do zamówienia ruchomych środków trwałych.

Za planowany termin rzeczowego zakończenia realizacji projektu należy przyjąć datę protokołu ostatecznego odbioru lub datę wystawienia świadectwa wykonania. **Uwaga:** 

Planowany termin rozpoczęcia realizacji projektu nie powinien wykraczać poza okres 6 miesięcy od dnia podpisania Umowy o dofinansowanie.

Okres realizacji projektu nie powinien być dłuższy niż 2 lata od końca roku, w którym podpisana została Umowa o dofinansowanie.

**Ad. E8 Koszty projektu - kwalifikowalne i niekwalifikowane**

W ramach punktu E8 Wnioskodawca musi udzielić odpowiedzi na pytanie, czy podatek od towarów i usług (VAT) jest dla niego kosztem kwalifikowalnym, dokonując wyboru odpowiedniej opcji (z rozwijanej listy).

Podatek od towarów i usług (VAT) może być uznany za wydatek kwalifikowalny wówczas, gdy został faktycznie i ostatecznie poniesiony przez Wnioskodawcę, a temu zgodnie z obowiązującym ustawodawstwem krajowym, nie przysługuje prawo (czyli Wnioskodawca nie ma prawnych możliwości) do obniżenia kwoty podatku należnego o kwotę podatku naliczonego lub ubiegania się o zwrot VAT. Posiadanie wyżej wymienionego prawa (potencjalnej prawnej możliwości) wyklucza uznanie wydatku za kwalifikowalny, nawet jeśli faktycznie zwrot nie nastąpił np.: ze względu na nie podjęcie przez Wnioskodawcę czynności zmierzających do realizacji tego prawa. Możliwość odliczenia i odzyskania podatku VAT należy rozpatrywać w świetle Ustawy o podatku od towarów i usług z dnia 11 marca 2004 r. (Dz. U.2004 nr 54 poz.535 z poźn. zm.).

Wybór jakiejkolwiek odpowiedzi na postawione w tym punkcie pytanie powoduje wygenerowanie przez system kolejnych punktów z tabelami do wypełnienia. W przypadku wyboru odpowiedzi pozytywnej nie uaktywnia się tabela w punkcie E8 B1. W przypadku wyboru odpowiedzi negatywnej uaktywnia się tabela w punkcie E8 B1.

## **Ad. E8 A Koszty kwalifikowalne projektu**

W kolejnych częściach punktu E8 A należy wypełnić tabele dotyczące kosztów kwalifikowalnych projektu ponoszonych w poszczególnych latach, w rozbiciu na koszty prac przygotowawczych (tabela w punkcie E8 A1) i pozostałe koszty (tabela w punkcie E8 A2).

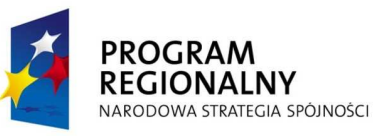

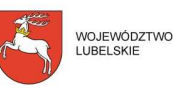

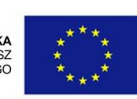

Tabela w punkcie E8 A3 zawiera zestawienie zbiorcze kosztów kwalifikowalnych (prace przygotowawcze + pozostałe koszty).

## **Ad. E8 A1 Prace przygotowawcze /w PLN/**

W punkcie E8 A1 należy wypełnić tabelę kosztów kwalifikowalnych poniesionych na prace przygotowawcze. Prace przygotowawcze nie są kosztami kwalifikowalnymi w Działaniach:

- 1.7 Wzrost konkurencyjności przedsiębiorstw przez doradztwo;
- 2.1 Instrumenty pożyczkowe i poręczeniowe dla przedsiębiorstw;
- 2.3 Wsparcie instytucji otoczenia biznesu i transferu wiedzy, Schemat B;
- 2.4 Marketing gospodarczy.

W związku z powyższym tabela w punkcie E8 A1 stanie się nieaktywna, w chwili wyboru przez Wnioskodawcę w punkcie A4 numeru i nazwy jednego z ww. Działań.

Co do zasady za kwalifikowalne uznawane są tylko wydatki faktycznie poniesione i prawidłowo udokumentowane.

W tabeli należy wypełnić poszczególne kolumny w sposób opisany poniżej. Kolumna "Kategoria kosztów" wypełnia się sama kategorią odpowiadającą pracom przygotowawczym w chwili dodania kosztu.

W kolumnie "Rodzaj kosztu" należy wskazać rodzaje kosztów prac przygotowawczych, zgodnie z listą wydatków kwalifikowalnych dla danego Działania, wymienionych i opisanych w rozdziale I.6 "Wydatki kwalifikowalne" Wytycznych dla Wnioskodawców klikając przycisk "dodaj kolejny koszt" oraz jednostkę miary i ilość.

W kolumnie "Wartość netto" Wnioskodawca zobowiązany jest do podania wartości netto danego rodzaju kosztu.

Kolejna kolumna, dotycząca stawki podatku VAT jest wypełniana tylko wówczas, kiedy podatek ten jest kosztem kwalifikowalnym dla Wnioskodawcy. Po uzupełnieniu tej kolumny przez Wnioskodawcę należy kliknąć przycisk "oblicz".

W przypadku, kiedy podatek VAT nie jest kosztem kwalifikowalnym dla Wnioskodawcy, kolumny: "Stawka VAT" oraz "Wartość brutto" nie uaktywniają się, a wartości w kolumnach: "Wartość netto" i "Koszt kwalifikowalny" są sobie równe.

W kolejnych kolumnach Wnioskodawca musi przyporządkować wartość danego rodzaju kosztu do roku, w którym zostanie on poniesiony. Po uzupełnieniu rubryk w stosownych latach należy kliknąć przycisk "oblicz".

Kwoty w wierszu "Razem" są automatycznie, sukcesywnie generowane przez system po uzupełnianiu poszczególnych kolumn danymi liczbowymi.

Po przyporządkowaniu wartości danego rodzaju kosztu do roku automatycznie wypełniają się kolumny w poszczególnych latach, kolumna: "Razem 2007 - 2015" i wiersz "Razem koszty kwalifikowalne" w tabeli dotyczącej kategorii kosztów.

#### **Uwaga dla Wnioskodawców, którzy otrzymali pozytywną ocenę Planu Projektu:**

Różnica w wysokości kosztów kwalifikowalnych przedsięwzięcia opisanego w Planie

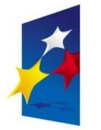

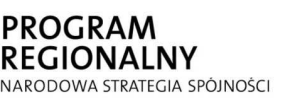

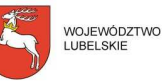

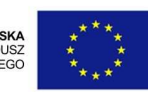

Projektu, a sumą kosztów kwalifikowalnych wyliczoną we Wniosku o dofinansowanie, nie powinna przekroczyć 20%.

Rodzaje kosztów wpisane we Wniosku o dofinansowanie musza być tożsame z rodzajami planowanych do poniesienia kosztów, określonymi w Planie Projektu.

Brak zgodności w rodzajach kosztów pomiędzy Planem Projektu, a Wnioskiem o dofinansowanie skutkuje odmową uznania przez LAWP terminu otrzymania pisemnej pozytywnej oceny Planu Projektu, jako daty rozpoczęcia kwalifikowania wydatków w ramach projektu.

#### **Ad. E8 A2 Pozostałe koszty /w PLN/**

Co do zasady za kwalifikowalne uznawane są tylko wydatki faktycznie poniesione i prawidłowo udokumentowane.

W tabeli należy wypełnić poszczególne kolumny w sposób opisany poniżej. W kolumnie "Kategoria kosztów" należy wybrać numer i nazwę kategorii, jakiej odpowiada dany rodzaj kosztu.

W kolumnie "Rodzaj kosztu" należy wskazać rodzaje pozostałych kosztów, zgodnie z listą wydatków kwalifikowalnych dla danego Działania, wymienionych i opisanych w rozdziale I.6 "Wydatki kwalifikowalne" Wytycznych dla Wnioskodawców klikając przycisk "dodaj kolejny koszt" oraz jednostkę miary i ilość. Tak więc, jeżeli przedmiot projektu stanowi środek trwały (jest kosztem kwalifikowalnym), rodzaj kosztu należy określić w następujący sposób: maszyna do ………, 1 szt.; urządzenie do ……., 2 szt.; linia produkcyjna do ……., 1 szt.; zamrażarka, zamrażarka, zamrażarka, zamrażarka, zamrażarka, zamrażarka, zamrażarka, zamrażarka, zamrażarka, zamrażarka, zamrażarka, zamrażarka, zamrażarka, zamrażarka, zamrażarka, zamrażarka, zamrażarka, zamrażarka,

1 szt., itp. Podobnie określamy rodzaj kosztu dla wartości niematerialnych i prawnych, np. oprogramowanie do komputera, 1 szt.

Przy zakupie środka transportu należy wskazać jego rodzaj zgodnie z listą zawartą w ww. dokumencie, np.: 743 - samochody specjalne, 760 - wózki jezdniowe z pomostem stałym o napędzie elektrycznym.

**W przypadku robót budowlanych naleŜy wpisać wyłącznie kwotę ogółem wynikającą z Tabeli elementów scalonych kosztorysu inwestorskiego.**

Opisując w kolumnie "Rodzaj kosztu" koszty robót budowlanych nie jest konieczne wpisywanie jednostek miary i ilości.

W przypadku zakupu wyposażenia rodzaje kosztów należy określić odnosząc się do miejsca, w którym to wyposażenie ma się docelowo znaleźć, przy czym jako odrębny rodzaj kosztu należy traktować meble i sprzęt/urządzenia. Tak więc, w sytuacji kiedy przedmiotem projektu jest zakup pełnego wyposażenia do salonu piękności mogą wystąpić np. następujące rodzaje kosztów: wyposażenie do gabinetu kosmetycznego (meble), 1 kpl, wyposażenie do gabinetu kosmetycznego (urządzenia), 1 kpl, wyposażenie do salonu fryzjerskiego (meble), 1 kpl oraz wyposażenie do salonu fryzjerskiego (urządzenia), 1 kpl. Każdy w ten sposób przedstawiony koszt zbiorczy musi być szczegółowo opisany w punkcie E4 Wniosku o dofinansowanie, tj.

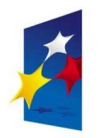

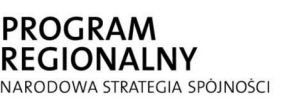

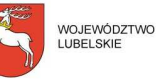

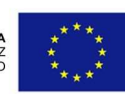

należy wymienić wszystkie elementy wchodzące w jego skład z podaniem ich jednostki miary i ilości (np. w skład kompletu mebli do gabinetu kosmetycznego wchodzi: łóżko zabiegowe 1 szt., szafka, 2 szt. fotel 1.szt. itp.).

#### **Uwaga dotyczy Wnioskodawców Działania 1.5 RPO. WL 2007-2013:**

Wnioskodawcy Działania 1.5 "Dotacje inwestycyjne w dziedzinie turystyki RPO WL 2007-2013 mogą wpisywać jedynie ogólny koszt wyposażenia. Dokładny opis kosztów wraz z przyporządkowaną kwotą wpisywany jest w załączniku nr 14 "Specyfikacja kupowanego sprzętu, wyposażenia i urządzeń". Wówczas ogólny koszt wpisany do pkt. E8 wniosku o dofinansowanie musi być zgodny z kwotą ogółem wpisaną do powyższego załącznika.

Nie należy łączyć w jednym wierszu różnych rodzajów kosztów, np. zakupu laptopa wraz z oprogramowaniem oraz rodzajów kosztów mających różną stawkę podatku VAT.

W kolumnie "Wartość netto" Wnioskodawca zobowiązany jest do podania wartości netto danego rodzaju kosztu.

Kolejna kolumna, dotycząca stawki podatku VAT jest wypełniana tylko wówczas, kiedy podatek ten jest dla Wnioskodawcy kosztem kwalifikowalnym. Po uzupełnieniu tej kolumny przez Wnioskodawcę należy kliknąć przycisk "oblicz".

W przypadku, kiedy podatek VAT nie jest kosztem kwalifikowalnym dla Wnioskodawcy, kolumny: "Stawka VAT" oraz "Wartość brutto" nie uaktywniają się, a wartości w kolumnach: "Wartość netto" i "Koszt kwalifikowalny" są sobie równe.

W kolejnych kolumnach Wnioskodawca musi przyporządkować wartość danego rodzaju kosztu do roku, w którym zostanie on poniesiony. Po uzupełnieniu rubryk w stosownych latach należy kliknąć przycisk "oblicz". Kwoty w wierszu "Razem" są automatycznie, sukcesywnie generowane przez system po uzupełnianiu poszczególnych kolumn danymi liczbowymi.

Po przyporządkowaniu wartości danego rodzaju kosztu do roku automatycznie wypełniają się kolumny w poszczególnych latach, kolumna: "Razem 2007 - 2015" i wiersz "Razem koszty kwalifikowalne" w tabeli dotyczącej kategorii kosztów.

**Uwaga dla Wnioskodawców, którzy otrzymali pozytywną ocenę Planu Projektu:** 

Różnica w wysokości kosztów kwalifikowalnych przedsięwzięcia opisanego w Planie Projektu, a sumą kosztów kwalifikowalnych wyliczoną we Wniosku o dofinansowanie, nie powinna przekroczyć 20%.

Rodzaje kosztów wpisane we Wniosku o dofinansowanie muszą być tożsame z rodzajami planowanych do poniesienia kosztów, określonymi w Planie Projektu.

Brak zgodności w rodzajach kosztów pomiędzy Planem Projektu, a Wnioskiem o dofinansowanie skutkuje odmową uznania przez LAWP terminu otrzymania pisemnej pozytywnej oceny Planu Projektu, jako daty rozpoczęcia kwalifikowania wydatków w ramach projektu.

**Ad. E8 A3 Koszty kwalifikowalne razem /w PLN/** 

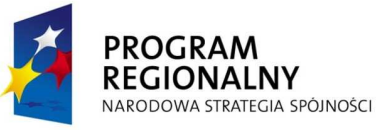

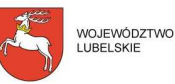

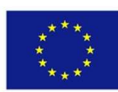

Tabela w punkcie E8 A3 wypełnia się automatycznie, na podstawie wartości wpisanych przez Wnioskodawcę w tabelach zawartych w punktach: E8 A1 i E8 A2 po kliknięciu przycisku .oblicz".

#### **Ad. E8 B Koszty niekwalifikowalne projektu**

W kolejnych częściach punktu E8 B należy wypełnić tabele dotyczące kosztów niekwalifikowalnych projektu ponoszonych w poszczególnych latach, w rozbiciu na koszt podatku VAT, w przypadku kiedy nie jest on dla Wnioskodawcy kosztem kwalifikowalnym (tabela w punkcie E8 B1) i inne koszty niekwalifikowalne (tabela w punkcie E8 B2). Tabela w punkcie E8 B3 zawiera zestawienie zbiorcze kosztów niekwalifikowalnych (podatek VAT + inne koszty niekwalifikowalne).

## **Ad. E8 B1 Podatek od towarów i usług (VAT) /w PLN/**

Tabela w punkcie E8 B1 uaktywnia się w sytuacji, kiedy na pytanie w punkcie E8 A Wnioskodawca udzieli negatywnej odpowiedzi.

Dane w kolumnach: "Rodzaj kosztu" i "Wartość netto" zostaną skopiowane ze stosownych kolumn z tabel w punktach E8 A1 (prace przygotowawcze) i E8 A2 (pozostałe koszty). Wnioskodawca wpisuje jedynie właściwą dla danego rodzaju kosztu stawkę VAT. Następnie należy kliknąć przycisk "oblicz". obliczoną kwotę należy przyporządkować do roku, w którym koszt podatku VAT zostanie poniesiony. Powinien to być ten sam rok, w którym poniesione zostaną wydatki kwalifikowalne na rodzaj kosztu, którego podatek dotyczy.. Po uzupełnieniu rubryk w stosownych latach należy kliknąć przycisk "oblicz". .

Po przyporządkowaniu wartości podatku VAT dla danego rodzaju kosztu do roku należy kliknąć przycisk "oblicz" w celu wypełnienia kolumny: "Razem 2007 - 2015" i wiersza "Razem koszty niekwalifikowalne" w tabeli dotyczącej kategorii kosztów.

## **Ad. E8 B2 Inne koszty niekwalifikowalne projektu /w PLN/**

W punkcie E8 B2 należy wypełnić tabelę, wpisując wydatki poniesione na inne niż VAT koszty niekwalifikowalne, niezbędne do realizacji projektu.

W kolumnie "Kategoria kosztów" należy wybrać numer i nazwę kategorii, jakiej odpowiada dany rodzaj kosztu

Kolumnę "Rodzaj kosztu" należy wypełnić zgodnie ze wskazówkami zamieszczonymi w punkcie E8 A1 (jeśli koszty dotyczą prac przygotowawczych) i E8 A2 (w przypadku pozostałych kosztów).

Następnie naleŜy wypełnić kolumny dotyczące wartości netto danego rodzaju kosztu i stawki podatku VAT. Następnie należy kliknąć przycisk "oblicz".

W kolejnych kolumnach Wnioskodawca musi przyporządkować wartość danego rodzaju kosztu do roku, w którym zostanie on poniesiony. Po uzupełnieniu rubryk w stosownych

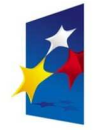

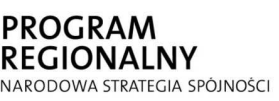

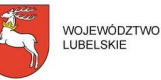

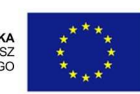

latach, należy kliknąć przycisk "oblicz".

Kwoty w wierszu "Razem" są automatycznie, sukcesywnie obliczane przez system po uzupełnianiu poszczególnych kolumn wartościami liczbowymi.

## **Uwaga:**

Rodzaje i wartości kosztów niekwalifikowalnych, niezbędnych do realizacji projektu, jakie znajdą się w tej tabeli, będą stanowiły przedmiot rozliczenia na etapie Wniosku o płatność, na równi z kosztami kwalifikowalnymi.

#### i **Ad. E8 B3 Koszty niekwalifikowalne razem /w PLN/**

Tabela w punkcie E8 B3 wypełnia się automatycznie, na podstawie wartości wpisanych przez Wnioskodawcę w tabelach zawartych w punktach: E8 B1 i E8 B2 po kliknięciu przycisku "oblicz".

## **Ad. E8 C Całkowite koszty projektu - kwalifikowalne i niekwalifikowalne /w PLN/**

Tabela w punkcie E8 C wypełnia się automatycznie, na podstawie wartości wpisanych przez Wnioskodawcę w tabelach zawartych w punktach: E8 A3 i E8 B3.

# **Ad. E9 Wnioskowana kwota wsparcia /w PLN/**

W tabeli w punkcie E9 Wnioskodawca wylicza kwotę wnioskowanego wsparcia. W kolumnie "Razem koszty kwalifikowalne" wartość kosztów kwalifikowalnych prac przygotowawczych, i pozostałych kosztów jest automatycznie uzupełniana przez Generator Wniosków na podstawie danych liczbowych określonych przez Wnioskodawcę w tabelach w punktach: E8 A1 i E8 A2. Wnioskodawca wpisuje jedynie wnioskowany poziom dofinansowania w rozbiciu na prace przygotowawcze (jeżeli są one kosztem kwalifikowalnym w danym Działaniu; jeśli nie - wers z pracami przygotowawczymi ulega wyszarzeniu) i pozostałe koszty. Poziom dofinansowania dla prac przygotowawczych i pozostałych kosztów musi być jednakowy.

Maksymalny poziom dofinansowania w zakresie prac przygotowawczych i pozostałych kosztów określony został w punkcie 24 "Maksymalny udział środków UE w wydatkach kwalifikowanych na poziomie projektu (%)" danego Działania w dokumencie Szczegółowy opis Osi Priorytetowych Regionalnego Programu Operacyjnego Województwa Lubelskiego na lata 2007 - 2013. Uszczegółowienie Programu.

W przypadku przedsiębiorstwa prowadzącego działalność gospodarczą w sektorze transportu drogowego maksymalny poziom dofinansowania wynosi 50 % kosztów kwalifikowalnych. Określenie przez Wnioskodawcę poziomu dofinansowania spowoduje automatyczne wyznaczenie kwoty wnioskowanego wsparcia.

**Uwaga:**

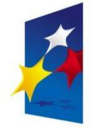

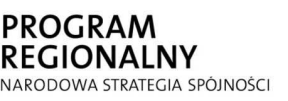

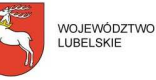

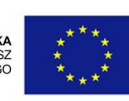

Kwota wnioskowanego dofinansowania do kosztów prac przygotowawczych w Działaniach 1.1-1.5, 2.2 oraz 2.3 Schemat A oraz całkowita kwota wnioskowanego wsparcia w ramach Działania 1.6 podlega pomocy *de minimis*. W ramach Działań: 1.7 i 2.4 Schemat A, w których prace przygotowawcze nie są kosztem kwalifikowalnym, dofinansowanie do pozostałych kosztów kwalifikowalnych jest w całości objęte pomocą *de minimis*.

## **Ad. E10 Źródła finansowania kosztów kwalifikowalnych projektu /w PLN/**

W punkcie E10 należy dokonać podziału źródeł finansowania projektu, z których pokryte zostaną koszty kwalifikowalne, uwzględniając podział tych kosztów na prace przygotowawcze (jeżeli są one kosztem kwalifikowalnym w danym Działaniu; jeśli nie kolumna z pracami przygotowawczymi ulega wyszarzeniu) oraz pozostałe koszty.

Dane procentowe i kwotowe w wierszach: "Wnioskowane wsparcie, w tym:", "Dotacja EFRR" i "Budżet państwa" są automatycznie uzupełniane przez Generator Wniosków po określeniu przez Wnioskodawcę poziomu dofinansowania w tabeli w punkcie E9. Wnioskodawca powinien jedynie dokonać podziału rodzajów środków według ich udziału w pozycji "Środki własne (ogółem), w tym:", wpisując w wiersze: "Prywatne", "Kredyt" i/lub "Pozostałe źródła" dane liczbowe oraz w pozycji "Budżet JST, w tym:", wpisując w wiersze "Budżet województwa", "Budżet powiatu", "Budżet gminy" i/lub "Inne" dane liczbowe. Dane procentowe w ww. wierszach wstawią się same.

## **Ad. E11 Trwałość projektu po zakończeniu jego realizacji**

W punkcie E11 należy umieścić informację na temat planów rozwoju Wnioskodawcy, związanych z wdrożeniem projektu. Wnioskodawca powinien:

- określić, w jaki sposób zapewni osiągnięcie zaplanowanych wskaźników realizacji celów projektu określonych w punkcie E2;
- przedstawić okres zachowania trwałości projektu;
- wskazać, w jaki sposób będą wykorzystywane efekty realizacji projektu w kolejnych latach, w tym:

- opisać w jaki sposób planowane rezultaty projektu będą miały wpływ na rozwój Wnioskodawcy (należy precyzyjnie określić, na czym będzie polegał ten wpływ, jakie korzyści przyniosą Wnioskodawcy rezultaty projektu, jakie potrzeby Wnioskodawcy i w jaki sposób zostaną zaspokojone poprzez wykorzystanie efektów projektu);

- określić w jaki sposób Wnioskodawca przewiduje kontynuowanie projektu.

Wnioskodawca powinien skoncentrować się w tej pozycji na spodziewanych w kolejnych latach korzyściach i pozytywnych zmianach prowadzących do jego rozwoju, wynikających z realizacji projektu. Przedstawione w tym punkcie efekty realizacji projektu i sposób ich wykorzystania powinny odzwierciedlać, jak bardzo znaczący i trwały będzie wpływ planowanych rezultatów projektu na dalszy rozwój Wnioskodawcy;

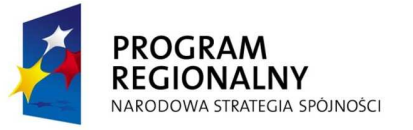

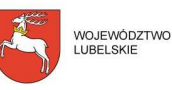

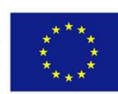

- opisać sposób finansowania projektu po zakończeniu jego realizacji, w szczególności wskazać źródła środków finansowych, które zagwarantują stabilność finansową oraz utrzymanie projektu i jego rezultatów po ukończeniu realizacji projektu;
- opisać sposób funkcjonowania projektu po zakończeniu jego realizacji, a więc w jaki sposób będzie prowadzone zarządzanie produktami projektu po jego zrealizowaniu, w tym, czy Wnioskodawca planuje przekształcenia organizacyjne i prawne, które mogą skutkować zmianą własności projektu bądź zmianą zarządzającego projektem. Jeśli po zakończeniu realizacji projektu jego własność zostanie przekazana na rzecz innego podmiotu, należy przedstawić uzasadnienie takiej sytuacji. Informacja ta służy zapewnieniu zachowania zasady trwałości projektu określonej w art. 57 pkt 1 Rozporządzenia Rady (WE) nr 1083/2006 z dnia 11 lipca 2006 r. ustanawiającego przepisy ogólne dotyczące Europejskiego Funduszu Rozwoju Regionalnego, Europejskiego Funduszu Społecznego oraz Funduszu Spójności i uchylającego Rozporządzenie (WE) nr 1260/1999: "*Państwo członkowskie lub instytucja zarządzająca zapewniają, Ŝe operacja zachowuje wkład funduszy, wyłącznie jeŜeli operacja ta (…) nie zostanie poddana zasadniczym modyfikacjom:* 
	- *mającym wpływ na jej charakter lub warunki jej realizacji lub powodującym uzyskanie nieuzasadnionej korzyści przez przedsiębiorstwo lub podmiot publiczny; oraz*
	- *wynikającym ze zmiany charakteru własności elementu infrastruktury albo z zaprzestania działalności produkcyjnej.*".

Opis trwałości projektu nie może przekroczyć 4000 znaków.

# **Uwaga:**

W przypadku mikro-, małych i średnich przedsiębiorstw okres trwałości projektu wynosi 3 lata. Pozostałych Wnioskodawców obowiązuje 5 - letni okres trwałości projektu.

Wnioskodawca określając trwałość projektu po zakończeniu jego realizacji powinien w sposób jasny i jednoznaczny ustosunkować się do każdej z ww. pozycji. Informacje zawarte w tym punkcie będą miały podstawowe znaczenie na etapie oceny merytorycznej Wniosku o dofinansowanie. Nie należy więc posługiwać się zbyt ogólnikowymi lub szerokimi sformułowaniami.

# **Ad. E12 Promocja projektu**

W punkcie E12 należy zamieścić krótki opis sposobów promocji udziału Unii Europejskiej w finansowaniu projektu, biorąc pod uwagę zapisy:

- Rozporządzenia Komisji nr 1828/2006 z dnia 8 grudnia 2006 r. ustanawiającego szczegółowe zasady wykonania Rozporządzania Rady (WE) nr 1083/2006 ustanawiającego przepisy ogólne dotyczące Europejskiego Funduszu Rozwoju Regionalnego, Europejskiego Funduszu Społecznego oraz Funduszu Spójności oraz Rozporządzenia (WE) nr 1080/2006 Parlamentu Europejskiego i Rady w sprawie Europejskiego Funduszu Rozwoju Regionalnego,
- Wytycznych dla Beneficjentów w zakresie informacji i promocji w ramach Regionalnego Programu Operacyjnego Województwa Lubelskiego na lata 2007 - 2013.

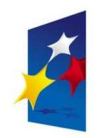

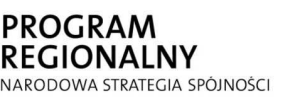

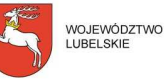

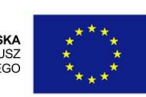

Opis promocji projektu nie powinien przekroczyć 4000 znaków.

## **DZIAŁANIA I OSI**

## **DZIAŁANIE 2.4, SCHEMATY A, B**

#### **Ad. E13 Powiązanie z innymi projektami realizowanymi z funduszy strukturalnych**

W punkcie E13 Wnioskodawca powinien dokonać wyboru odpowiedniej opcji (z rozwijanej listy), określając komplementarność projektu z innymi projektami współfinansowanymi z funduszy strukturalnych. W przypadku wyboru pozytywnej odpowiedzi Wnioskodawca powinien krótko opisać zaistniała sytuację. Należy wskazać, czy projekt jest elementem realizacji szerszego przedsięwzięcia lub pozostaje w związku z realizacją innych projektów w ramach tego samego programu operacyjnego i/lub innych programów operacyjnych oraz w jakim zakresie występuje powiązanie pomiędzy tymi projektami. Należy określić również, czy projekty, z którymi występuje komplementarność zostały już zrealizowane, są w trakcie realizacji, czy też znajdują się dopiero w sferze planów.

Opis powiązania projektu z innymi projektami realizowanymi z funduszy strukturalnych nie może przekroczyć 3000 znaków.

# **DZIAŁANIE 2.1, PODDZIAŁANIA 2.1.1, 2.1.2**

## **DZIAŁANIE 2.3, SCHEMATY A, B**

#### **Ad. E13 Powiązanie z innymi projektami realizowanymi z funduszy strukturalnych**

W punkcie E13 Wnioskodawca powinien dokonać wyboru odpowiedniej opcji (z rozwijanej listy), określając komplementarność projektu z innymi projektami, współfinansowanymi z funduszy strukturalnych, w których grupą docelową są mikro-, małe i średnie przedsiębiorstwa. W przypadku wyboru pozytywnej odpowiedzi Wnioskodawca powinien krótko opisać zaistniałą sytuację. Należy wskazać, czy projekt jest elementem realizacji szerszego przedsięwzięcia lub pozostaje w związku z realizacją innych projektów w ramach tego samego programu operacyjnego i/lub innych programów operacyjnych oraz w jakim zakresie występuje powiązanie pomiędzy tymi projektami. Należy określić również, czy projekty, z którymi występuje komplementarność zostały już zrealizowane, są w trakcie realizacji, czy też znajdują się dopiero w sferze planów.

Opis powiązania projektu z innymi projektami realizowanymi z funduszy strukturalnych nie może przekroczyć 3000 znaków.

**DZIAŁANIE 2.2** 

**Ad. E13 Powiązanie z innymi projektami realizowanymi z funduszy strukturalnych** 

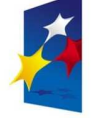

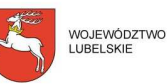

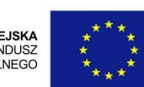

W punkcie E13 Wnioskodawca powinien dokonać wyboru odpowiedniej opcji (z rozwijanej listy), określając komplementarność projektu z innymi projektami, współfinansowanymi z funduszy strukturalnych, realizowanymi we współpracy z mikro-, małymi i średnimi przedsiębiorstwami. W przypadku wyboru pozytywnej odpowiedzi Wnioskodawca powinien krótko opisać zaistniałą sytuację. Należy wskazać, czy projekt jest elementem realizacji szerszego przedsięwzięcia lub pozostaje w związku z realizacją innych projektów w ramach tego samego programu operacyjnego i/lub innych programów operacyjnych oraz w jakim zakresie występuje powiązanie pomiędzy tymi projektami. Należy określić również, czy projekty, z którymi występuje komplementarność zostały już zrealizowane, są w trakcie realizacji, czy też znajdują się dopiero w sferze planów.

Opis powiązania projektu z innymi projektami realizowanymi z funduszy strukturalnych nie powinien przekroczyć 3000 znaków.

## **Ad. E14 Informacje na temat doświadczeń w zakresie korzystania ze wsparcia w ramach programów pomocowych**

W punkcie E14 Wnioskodawca powinien wykazać posiadane doświadczenie w zakresie korzystania z pomocy finansowej pochodzącej z wymienionych w tym punkcie programów i funduszy.

W każdym przypadku należy dokonać wyboru odpowiedniej opcji (z rozwijanej listy). W sytuacji udzielenia w którymkolwiek punkcie odpowiedzi pozytywnej Wnioskodawca zamieszcza dalsze informacje dotyczące: tytułu projektu, źródła finansowania (należy sprecyzować, że Wnioskodawca korzystał ze wsparcia np.: w ramach SAPARD lub SPO WKP itp.), numeru Umowy o dofinansowanie, wartości całkowitej projektu (faktycznej wartości całkowitej projektu - w przypadku projektów zrealizowanych lub wartości całkowitej projektu określonej w Umowie o dofinansowanie - w przypadku projektów, których realizacja jeszcze trwa) i kwoty dofinansowania (faktycznie otrzymanej kwoty dofinansowania - w przypadku projektów zrealizowanych lub kwoty dofinansowania określonej w Umowie o dofinansowanie - w przypadku projektów, których realizacja jeszcze trwa).

Istnieje również możliwość wykazania doświadczenia w samym ubieganiu się o wsparcie, tj. sytuacji, w której Wnioskodawca złożył Wniosek o dofinansowanie, który uzyskał pozytywną ocenę formalną, ale nie doszło do podpisania Umowy o dofinansowanie. Wówczas należy wypełnić jedynie wiersze: "Tytuł projektu" oraz "Źródło finansowania", a w pozostałych wierszach wpisać wyrażenie "Nie dotyczy".

W każdym z wyróżnionych programów pomocowych istnieje możliwość powielenia zamieszczonych rubryk 5 - krotnie (wpisania pięciu projektów).

#### **Ad. E15 Pomoc uzyskana przez Wnioskodawcę w Polsce**

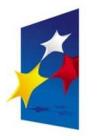

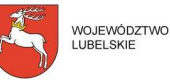

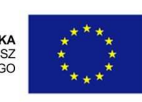

W punkcie E15 należy wskazać, czy Wnioskodawca uzyskał wsparcie poprzez udział w programach pomocowych, finansowanych ze środków zagranicznych lub krajowych: budżetowych, jednostek samorządu terytorialnego lub z innych form wsparcia finansowego. Wnioskodawca powinien wybrać odpowiednią opcję (z rozwijanej listy).

W przypadku wyboru pozytywnej odpowiedzi należy wpisać kwotę uzyskanej przez Wnioskodawcę pomocy *de minimis* (wraz z pomocą uwzględnianą przy obliczaniu pomocy *de minimis*<sup>1</sup> - w EUR wg średniego kursu NBP z dnia przyznania pomocy) i/lub kwotę pomocy publicznej uzyskanej przez Wnioskodawcę z innych źródeł na realizację projektu, którego dotyczy niniejszy Wniosek o dofinansowanie (w PLN).

Informacja na temat pomocy *de minimis* dotyczy wszelkiej pomocy *de minimis*, również tej, która została przyznana na cele nie związane z projektem. W przypadku pomocy *de minimis* wpisuje się kwotę uzyskaną w ramach tego rodzaju pomocy w okresie bieżącego roku kalendarzowego i dwóch poprzednich lat kalendarzowych poprzedzających datę złożenia Wniosku o dofinansowanie. W podpunkcie tym należy podać całkowitą wartość pomocy *de minimis* uzyskanej w wyżej wskazanym okresie. Informację o tym, czy dana pomoc stanowi pomoc *de minimis*, Wnioskodawca powinien uzyskać od instytucji udzielającej wsparcia.

## **Uwaga:**

Graniczną kwotą pomocy *de minimis* jest 200 tys. EUR w okresie bieżącego roku kalendarzowego i dwóch poprzednich lat kalendarzowych, a w przypadku przedsiębiorstw sektora transportu drogowego 100 tys. EUR. Całkowita kwota wnioskowanego wsparcia w ramach Działań: 1.6, 1.7 i 2.4 Schemat A lub kwota wnioskowanego wsparcia na prace przygotowawcze w przypadku Działań 1.1-1.5, 2.2 i 2.3 Schemat A z punktu E9, zsumowana z wartością pomocy *de minimis*, wpisaną w niniejszym punkcie, nie może przekroczyć 200 tys. EUR, a w przypadku przedsiębiorstw sektora transportu drogowego 100 tys. EUR. W razie przekroczenia maksymalnej wartości pomocy *de minimis*, należy w punkcie E9 pomniejszyć wnioskowaną kwotę wsparcia, o której mowa powyżej, do wartości nie przekraczającej odpowiednio 200 tys. EUR lub 100 tys. EUR.

Podobnie w przypadku pomocy publicznej uzyskanej z innych źródeł na realizację projektu, którego dotyczy niniejszy Wniosek. Kwota pomocy publicznej (wnioskowanego wsparcia), o którą ubiega się Wnioskodawca w punkcie E9, zsumowana z kwotą pomocy publicznej, którą Wnioskodawca już otrzymał na realizację przedsięwzięcia opisanego we Wniosku (określona w niniejszym punkcie) nie może przekroczyć kwoty wynikającej z maksymalnego poziomu dofinansowania, zgodnie z mapą pomocy regionalnej. W razie przekroczenia maksymalnej wartości pomocy publicznej należy pomniejszyć wnioskowaną kwotę wsparcia w punkcie E9 do wartości nie przekraczającej kwoty wynikającej z maksymalnego poziomu dofinansowania, zgodnie z mapą pomocy regionalnej.

# **CZĘŚĆ F. DEKLARACJA WNIOSKODAWCY**

<sup>&</sup>lt;sup>1</sup> Zgodnie z art.9 ust. 1 Rozporządzenia Ministra Rozwoju Regionalnego z dnia 2 października 2007 r. w sprawie udzielania pomocy *de minimis* w ramach regionalnych programów operacyjnych.

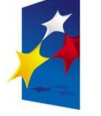

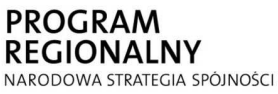

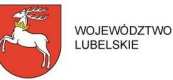

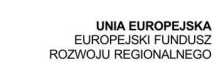

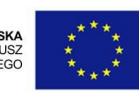

Po zapoznaniu się z treścią deklaracji, podpisy w wyznaczonych miejscach składa osoba/-y uprawnione do reprezentowania Wnioskodawcy, opatrując Wniosek pieczęcią Wnioskodawcy. Daty złożenia oświadczenia i zgody na przetwarzanie danych osobowych należy wybrać w podanym formacie (dzień/miesiąc/rok) z rozwijanego kalendarza. Poniżej należy określić miejsca złożenia oświadczenia i zgody.

## **LISTA ZAŁĄCZNIKÓW WYMAGANYCH PRZY ZŁOśENIU WNIOSKU**

Lista zawiera katalog załączników niezbędnych dla prawidłowej weryfikacji Wniosku o dofinansowanie w ramach wszystkich Działań I i II Osi Priorytetowej Regionalnego Programu Operacyjnego Województwa Lubelskiego na lata 2007 - 2013. Załączniki nie odnoszące się do danego Działania staną się automatycznie nieaktywne, w chwili wyboru przez Wnioskodawcę numeru i nazwy Działania w punkcie A4. Spośród pozostałych załączników Wnioskodawca powinien odznaczyć te, które dołączy do Wniosku. W przypadku załączania przez Wnioskodawcę dodatkowych dokumentów w ramach załącznika "Inne niezbędne załączone dokumenty wymagane prawem lub kategorią projektu" należy w Generatorze Wniosków wpisać nazwy wszystkich załączonych dokumentów, powielając liczbę wierszy w ramach tego załącznika.

Szczegółowe informacje na temat wymagań w zakresie przygotowania załączników zawiera Instrukcja wypełniania załączników do Wniosku o dofinansowanie, dostępna na stronie internetowej LAWP (www.lawp.lubelskie.pl).

# **LISTA ZAŁĄCZNIKÓW WYMAGANYCH NAJPÓŹNIEJ NA 30 DNI PRZED DNIEM PODPISANIA UMOWY O DOFINANSOWANIE**

Lista zawiera katalog załączników dotyczących wszystkich Działań I i II Osi Priorytetowej Regionalnego Programu Operacyjnego Województwa Lubelskiego na lata 2007 - 2013, których dostarczenie jest niezbędne najpóźniej na 30 dni przed dniem podpisania Umowy o dofinansowanie<sup>2</sup>. Załączniki nie odnoszące się do danego Działania staną się automatycznie nieaktywne, w chwili wyboru przez Wnioskodawcę numeru i nazwy Działania w punkcie A4. Spośród pozostałych załączników Wnioskodawca powinien odznaczyć te, które dostarczy najpóźniej na 30 dni przed dniem podpisania Umowy o dofinansowanie. Szczegółowe informacje na temat wymagań w zakresie przygotowania załączników zawiera Instrukcja wypełniania załączników do Wniosku o dofinansowanie, dostępna na stronie internetowej LAWP (www.lawp.lubelskie.pl).

<sup>&</sup>lt;sup>2</sup> Lubelska Agencja Wspierania Przedsiębiorczości w Lublinie zastrzega sobie prawo zgodnie z Instrukcją Wykonawczą zmianę terminu dostarczenia załączników przed podpisaniem umowy. Termin na dostarczenie dokumentów przed umową zostanie określonym w piśmie wysłanym do Wnioskodawcy

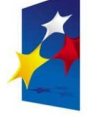

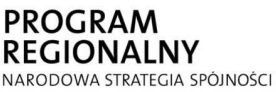

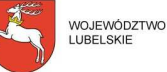

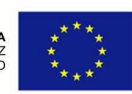